Министерство науки и высшего образования Российской Федерации Федеральное государственное автономное образовательное учреждение высшего образования «СИБИРСКИЙ ФЕДЕРАЛЬНЫЙ УНИВЕРСИТЕТ»

# ЛЕСОСИБИРСКИЙ ПЕДАГОГИЧЕСКИЙ ИНСТИТУТ филиал Сибирского федерального университета

Высшей математики, информатики и естествознания кафедра

## ВЫПУСКНАЯ КВАЛИФИКАЦИОННАЯ РАБОТА

09.03.02 Информационные системы и технологии

# ПРОЕКТИРОВАНИЕ ИНФОРМАЦИОННОЙ **СИСТЕМЫ ПРЕДПРИЯТИЯ**

Руководитель

Студент

Primer

подписи

С.С. Ахтамова инициалы, фамилия

Н.В. Мунина инициалы, фамилия

Лесосибирск 2019

Министерство образования и науки Российской Федерации Федеральное государственное автономное образовательное учреждение высшего образования «СИБИРСКИЙ ФЕДЕРАЛЬНЫЙ УНИВЕРСИТЕТ»

ЛЕСОСИБИРСКИЙ ПЕДАГОГИЧЕСКИЙ ИНСТИТУТ филиал Сибирского федерального университета

Высшей математики, информатики и естествознания кафедра

## ВЫПУСКНАЯ КВАЛИФИКАЦИОННАЯ РАБОТА

09.03.02 информационные системы и технологии

## ПРОЕКТИРОВАНИЕ ИНФОРМАЦИОННОЙ **СИСТЕМЫ ПРЕДПРИЯТИЯ**

Работа защищена « $\frac{\partial \psi}{\partial \phi}$  » ионя 2019 г. с оценкой «хорошо »

Председатель ГЭК

Члены ГЭК

Grynol

подпис подпись поднись подпись

полнись

Руководитель

подпись

Кучумова Е.Г. инициалы, фамилия

Захарова Т.В. инициалы, фамилия Киргизова Е.В. инициалы, фамилия Степанов А.А. инициалы, фамилия Фирер В.В.

инициалы, фамилия

Ахтамова С.С. инициалы, фамилия

Мунина Н.В. инициалы, фамилия

Лесосибирск 2019

Выпускник

#### **РЕФЕРАТ**

Выпускная квалификационная работа по теме «Проектирование информационной системы предприятия».

Выпускная квалификационная работа состоит из введения, 2 глав, выводов, списка использованных источников, состоящего из 30 источников. Работа изложена на 70 листах печатного текста, содержит 26 рисунков и 14 таблиц.

Целью данной работы является проектирование информационной системы предприятия.

В соответствии с целью была определена необходимость постановки и решения следующих задач:

– изучить теоретические аспекты разработки информационной системы;

– выполнить анализ объекта исследования и описать бизнес-процессы автоматизации;

– разработать базу данных информационной системы;

– разработать и описать информационную систему предприятия.

С использованием среды разработки Borland Delphi 7.0 была разработана информационная система для предприятия.

Разработанная информационная система выполняет следующие функции: обрабатывать справочную информацию о клиентах, сотрудниках, поставщиках, методах доставки, обрабатывать информацию о заявках и договорах. Анализ и консолидация данных выполняется по средствам использования следующих запросов: реестр товаров; реестр заказов; реестр договоров.

Разработанное приложение позволяет улучшить эффективность работы предприятия и позволяет вывести предприятие на новый информационный уровень.

# **СОДЕРЖАНИЕ**

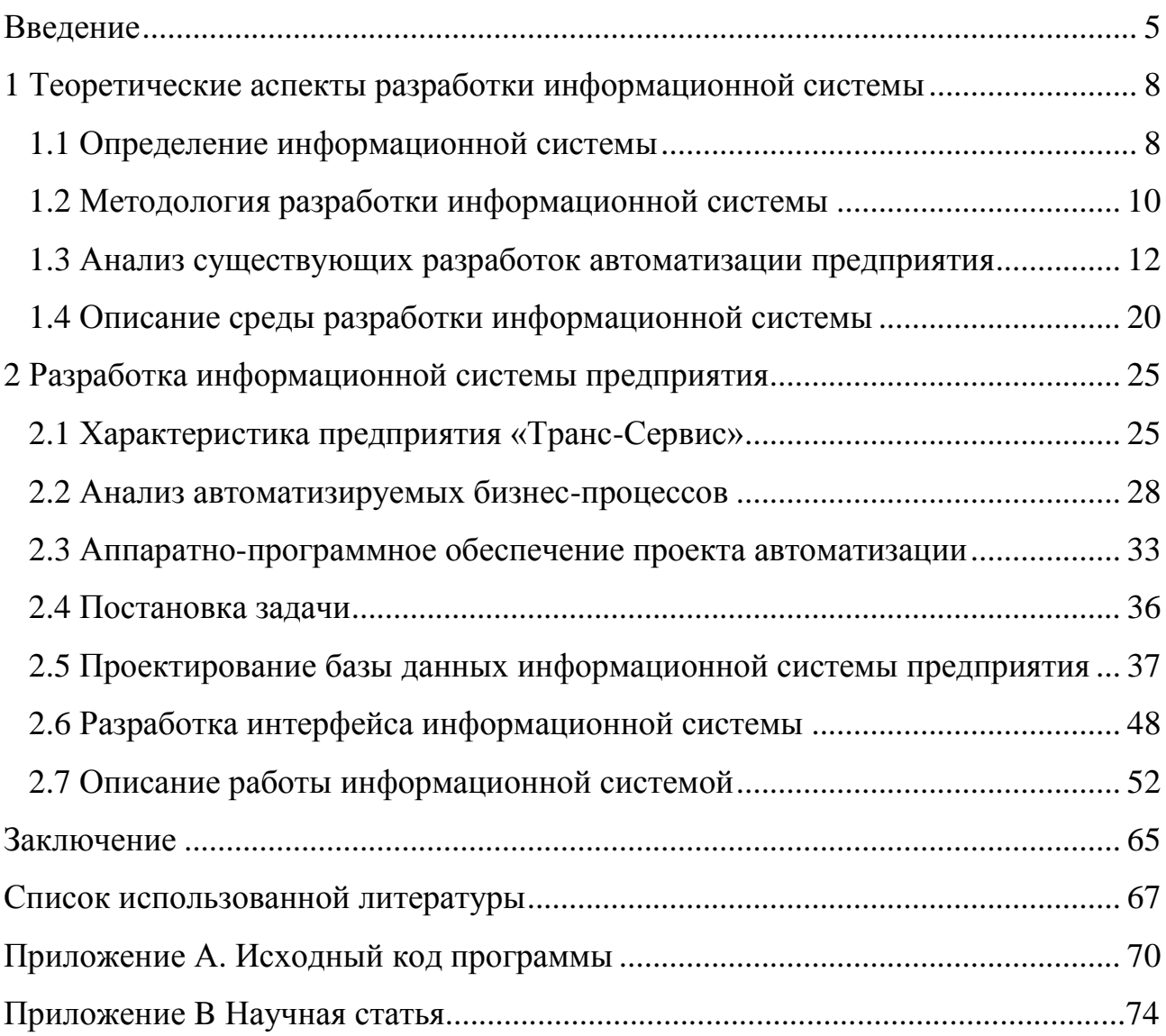

#### **ВВЕДЕНИЕ**

<span id="page-4-0"></span>История вопроса. В конце XX века была осознана роль информации как важнейшего ресурса предприятия, организации, региона, общества в целом; начали разрабатывать автоматизированные информационные системы разного рода.

В истории становления информационных систем относительно независимо развивались несколько направлений.

Вначале, когда появилась возможность обработки информации с помощью вычислительной техники, был распространен термин «системы обработки данных» (СОД), этот термин широко использовался при разработке систем радиоуправления ракетами и другими космическими объектами, при создании систем сбора и обработки статистической информации о состоянии атмосферы, учетно-отчетной информации предприятий и т.п.

По мере увеличения памяти ЭВМ основное внимание стали уделять проблемам организации баз данных (БД). Это направление сохраняет определенную самостоятельность и в настоящее время и занимается в основном разработкой и освоением средств технической и программной реализации обработки данных с помощью вычислительных машин разного рода.

Начиная с 60-х годов, в истории развития информационного поиска в нашей стране относительно независимо сформировались два направления: разработка автоматизированных информационных систем (АИС) как первой очереди автоматизированных систем управления (АСУ); разработка автоматизированных систем научно-технической информации (АСНТИ). Работы по их созданию начались практически одновременно.

С появлением в середине 70-х годов персональных ЭВМ происходит корректировка идеи АСУ; от ВЦ и централизации управления к распределенному вычислительному ресурсу и децентрализации управления. Такой подход нашел свое применение в системах поддержки принятия решении (СППР), которые характеризуют новый этап компьютерной информационной

технологии организационного управления. При этом уменьшается нагрузка на централизованные вычислительные ресурсы и верхние уровни управления, что позволяет сосредоточить в них решение крупных долгосрочных стратегических задач.

Исследователи. Тема информационных систем многогранна и широка, большое количество людей внесли свой неоценимый вклад. Так, имя академика В.М. Глушкова связывают с кибернетикой, вычислительной техникой, математикой и он стал основоположником информационных технологий в стране, вершиной которых должна была стать Общегосударственной автоматизированной системы управления экономикой страны (ОГАС).

В.К. Батоврин, российский ученый в области системной инженерии и открытых информационных систем. Принимал участие (также и как руководитель) больше, чем в 20 проектах создания и совершенствования методологии разработки сложных информационных систем, которые включают системы регионального и федерального уровня.

Хенк Сол профессор бизнес-инжиниринга и информационнокоммуникационных технологий (ИКТ) в Университете Гронингена (Groningen University). Его исследования направлены на развитие уровня услуг в ИКТ, информационных системах управления, а также на расширение возможностей программных средств и телематики.

Актуальность выполнения данной работы обусловлена тем, что характерной чертой нашего времени являются интенсивно развивающиеся процессы информатизации практически во всех сферах человеческой деятельности. Они привели к формированию новой инфраструктуры, которая связана с новым типом общественных отношений, с новой реальностью, с совершенно новыми информационными технологиями различных видов деятельности.

Интерес к информационным технологиям вызван колоссальными технологическими возможностями по обработке управленческой информации, которые напрямую влияют на экономическую эффективность работы,

повышение конкурентоспособности и рентабельности рынка, за счет использования специальных методов, которые позволяют рационализировать управление ресурсами на предприятии. Автоматизация учета и планирования бизнес-процессов товарной биржи является необходимым условием ее эффективной работы.

На фоне эффективности информационных технологий актуализируется проблема в разработке новых методов применения этих технологий в экономике, что наблюдается на уровне разнообразных предприятий, так как предприятия выступают основным субъектом хозяйственной деятельности в экономике страны. Этот факт подтверждается растущим интересом к внедрению информационных технологий для поддержки работы предприятия и принятия консолидированных решений.

Предмет исследования – процесс проектирования информационной системы.

Объект исследования – информационная система предприятия.

Целью данной работы является проектирование информационной системы предприятия.

В соответствии с целью была определена необходимость постановки и решения следующих задач:

– изучить теоретические аспекты разработки информационной системы;

– выполнить анализ объекта исследования и описать бизнес-процессы автоматизации;

– разработать базу данных информационной системы;

– разработать и описать информационную систему предприятия.

Структура работы включает введение две главы и заключение.

#### <span id="page-7-0"></span>1 Теоретические аспекты разработки информационной системы

#### 1.1 Определение информационной системы

<span id="page-7-1"></span>Информационная система (ИС) – система, предназначенная для хранения, поиска и обработки информации, и соответствующие организационные ресурсы (человеческие, технические, финансовые  $\overline{\mathbf{M}}$  $T_\cdot \mathbf{I}$ .). которые обеспечивают и распространяют информацию (ISO/IEC 2382:2015).

Предназначена для своевременного обеспечения надлежащих людей наллежашей информацией, TO ДЛЯ удовлетворения есть конкретных информационных потребностей в рамках определённой предметной области, при этом результатом функционирования информационных систем является информационная продукция - документы, информационные массивы, базы ланных и информационные услуги

Понятие информационной системы интерпретируют по-разному,  $\mathbf{B}$ зависимости от контекста.

Достаточно широкое понимание информационной системы подразумевает, что её неотъемлемыми компонентами являются данные, техническое и программное обеспечение, а также персонал и организационные мероприятия. Также, широко трактует понятие «информационной системы» федеральный закон Российской Федерации «Об информации, информационных технологиях и о защите информации», подразумевая под информационной системой совокупность содержащейся в базах данных информации и обеспечивающих её обработку информационных технологий и технических средств.

Среди российских ученых в области информатики наиболее широкое определение ИС дает М.Р. Когаловский, по мнению которого в понятие информационной системы помимо данных, программ, аппаратного обеспечения и людских ресурсов следует также включать коммуникационное оборудование, лингвистические средства  $\mathbf{M}$ информационные которые ресурсы,  $\bf{B}$ 

совокупности образуют систему, обеспечивающую «поддержку динамической информационной модели некоторой части реального мира для удовлетворения информационных потребностей пользователей».

Более узкое понимание информационной системы ограничивает её состав данными, программами и аппаратным обеспечением. Интеграция этих компонентов позволяет автоматизировать процессы управления информацией и целенаправленной деятельности конечных пользователей, направленной на получение, модификацию и хранение информации. Так, российский стандарт ГОСТ РВ 51987 подразумевает под ИС «автоматизированную систему, результатом функционирования которой является представление выходной последующего использования». ГОСТ Р 53622-2009 информации для использует термин информационно-вычислительная система для обозначения совокупности данных (или баз данных), систем управления базами данных и прикладных программ, функционирующих на вычислительных средствах как единое целое для решения определённых задач.

В деятельности организации информационная система рассматривается как программное обеспечение, реализующее деловую стратегию организации. При этом целью является создание и развертывание единой корпоративной информационной системы, удовлетворяющей информационные потребности всех сотрудников, служб и подразделений организации.

Однако на практике создание такой всеобъемлющей информационной системы слишком затруднено или даже невозможно, вследствие чего на предприятии обычно функционируют несколько различных систем, решающих отдельные группы задач: управление производством, финансово-хозяйственная деятельность, электронный документооборот и т.д. Часть задач бывает «покрыта» одновременно несколькими информационными системами, часть задач - вовсе не автоматизирована. Такая ситуация получила название «лоскутной автоматизации» и является довольно типичной для многих предприятий

#### 1.2 Методология разработки информационной системы

<span id="page-9-0"></span>Разработка информационной системы связана с реализацией большого количества процессов, от управления которыми зависит успешность всего проекта автоматизации. Для управления проектом необходимо использовать соответствующие методологии, например, АІМ.

АІМ представляет собой постоянно совершенствуемую методологию, которая позволяет обеспечить эффективное взаимодействие всех участников разработки и обеспечивает постоянный контроль над реализуемым проектом внедрения со стороны спонсоров и руководства [10]. АІМ состоит из специальных методических указаний по выполнению работ и из набора шаблонов документов.

Согласно методологии жизненный цикл проекта внедрения может быть разделен на несколько этапов: определение; анализ операций; проектирование решения; разработка; переход; эксплуатация [9].

Переход из каждой одной фазы проекта в другую в пределах жизненного цикла общего проекта обычно подразумевает некоторую форму технической передачи или непосредственной сдачи полученных результатов, и часто именно это позволяет в полной мере указать на переход от каждой отдельной к последующей фазе.

Определение – результатом данного этапа являются комплекс требований проектируемой информационной B заказчика  ${\bf K}$ системе. процессе непосредственного выполнения проекта полученные и задокументированные требования могут быть до необходимого уровня уточнены и изменены, при возникновении такой необходимости. Если у заказчика будут появляться новые требования, данная фаза будет возобновлена заново и будут выполнены необходимые работы.

Анализ операций результатом ланного этапа являются  $\overline{\phantom{m}}$ задокументированные в соответствии с комплексом требований заказчика ключевые бизнес процессы, например, при помощи использования Oracle E-

**Business** Suite внесены необходимые доработки функционала  $\overline{M}$ разрабатываемой информационной системы.

Проектирование решения – результатом этапа являются получение модели бизнес решения в программном продукте Oracle E-Business Suite с использованием стандартного функционала, документация на непосредственную разработку дополнительного функционала и сценариев тестирования информационной системы  $\boldsymbol{\mathrm{M}}$ разработок на предмет последующего соответствия их первоначальным требованиям заказчика.

Разработка – результатом данного этапа являются программные модули и приложения, которые были протестированы и являются пригодными к непосредственному использованию, а так же наборы всей необходимой документации на информационную систему.

Переход результатом перехода являются обучение конечных  $\overline{\phantom{m}}$ пользователей, процесс конвертации оперативных ланных **ИЗ** ЛЮУГИХ получение информационных систем  $\mathbf{M}$ экземпляра существующей корпоративной системы. Все предоставляемые прикладные программные приложения и экземпляр информационной системы должны быть в полной мере приняты заказчиком в результате выполненных приемочных тестов.

Промышленная эксплуатация результатом промышленной эксплуатации является бездефектная работа информационной системы и последующая поддержка, в течении определенного срока консультантами, разработчиками и конечными пользователями. В рамках данной фазы можно выявить и исправить все возможные недочеты по работе информационной системе.

Все перечисленные этапы не обязательно должны строго идти один за другим, они могут в определенный момент времени накладываться друг на друга, в зависимости от специфики проекта внедрения информационной системы. В случаях, если результаты поставки фазы не будут удовлетворять заказчика, может возникнуть необходимость в повторном прохождении фазы проекта или нескольких фаз сразу. Важным является то, что бы результаты

поставки каждого последующего этапа основывались на результатах предыдущего этапа, за счет чего и могут быть достигнуты все поставленные цели создания информационной системы.

Разделение жизненного цикла проекта информационной системы на фазы позволяет заказчикам и подрядчикам в полной мере контролировать весь ход работ по активному проекту и при необходимости они могут внести нужные коррективы для наиболее быстрого, дешевого и полного достижения поставленных целей перед командой проекта.

Таким образом, использование методологии AIM в разработке информационной системы позволяет повысить эффективность разработки и получить большую уверенность в получении необходимого конечного результата.

#### <span id="page-11-0"></span>**1.3 Анализ существующих разработок автоматизации предприятия**

Современные условия характеризуются совершенствованием корпоративного управления, что является ключевым стратегическим заданием развития жизнедеятельности конкурентоспособного предприятия. В данных условиях практически все экстенсивные способы совершенствования управления исчерпаны, единственным способом выживания в конкурентной борьбе остаются интенсивные способы улучшения управления. Одним из таких способов может быть информатизации управления предприятием за счет внедрения информационно-комуникационных технологий. В то же время, современный бизнес трудно представить без автоматизированных систем планирования и управления запасами, ресурсами предприятия (ERP).

Основной целью внедрения ERP-системы является усовершенствование организации эффективного управления предприятием, базирующегося на стратегии его развития. Следует отметить, что до сих пор открытыми остаются такие вопросы: какие преимущества дает предприятию внедрение ERPсистемы; как выбрать, внедрить и сопроводить систему, оптимальную для

конкретного предприятия.

Сегодня в большинстве ведущих компаний мира ERP-системы внедрены, либо находятся на стадии внедрения. Учитывая оценки экспертов, можно сделать следующий вывод, что сейчас на мировом рынке систем масштаба предприятия предлагается свыше 400 систем класса ERP. И этот рынок стремительно развивается каждый год на 35% - 40%.

Предназначение ERP-систем в организации отделов компании и их функций в единую компьютеризированную систему, которая сможет обслужить все специфические нужды отдельных подразделений предприятия.

ERP комбинирует все задачи и задания в рамках одной интегрированной программы, которая работает с целостной базой данных, так, что все подразделения могут с легкостью обмениваться коммерческой информацией и общаться друг с другом. Данные интегрированный подход гарантирует большую отдачу, если предприятия смогут корректно установить и наладить систему.

ERP-системы заменяют старые рассредоточенные компьютерные финансовые системы по управлению персоналом, контролю над производством предприятия, организации логистики, складскому учету одной унифицированной системой, состоящей из определенных модулей, которые повторяют функциональность имеющихся систем. Программы, обслуживающие финансовый сектор, производство или склад теперь взаимосвязаны, каждый отдел может пользоваться информацией другого. ERPсистемы большинства производителей довольно гибки и легко настраиваются, их можно устанавливать частями без приобретения всего комплекса программ. Например, многие компании приобретают сначала только финансовые или HR модули, оставляя на будущее автоматизацию других функций [2].

ERP-системы автоматизируют конкретные процедуры на предприятии, образующие его бизнес-процессы.

Например, выполнение заказа клиента: принятие заказа, его размещение, отгрузка со склада, доставка, выставление счѐта, получение оплаты. ERP-

система «использует» заказ клиента и предоставляет путь, по которому автоматизируются различные шаги на выполнении заказа.

В основе ERP-систем лежит основополагающий принцип создания централизованного хранилища оперативных данных, который содержит полную корпоративную информацию и позволяет обеспечить одновременный доступ к данной информации всех сотрудников компании, которые наделены необходимыми полномочиями доступа к данной системе. Изменение данных выполняется по средствам специальных функциональных возможности используемой системы. ERP-система включает следующие элементы:

- модель, обеспечивающая эффективное управление информационными потоками компании;

- аппаратно-техническую базу и специальные средства коммуникаций;

управления базами  $-$  систему данных, системное  $\boldsymbol{\mathit{H}}$ прикладное программное обеспечение;

- включает специальный набор прикладных программных продуктов, позволяющих автоматизировать управление информационных процессов;

- регламент использования и развития используемых прикладных программных продуктов;

- ІТ-департамент и обеспечивающие службы;

- собственно пользователи прикладных программных продуктов [1].

Сотрудники, работающие  $\bf{B}$ различных подразделениях, МОГУТ пользоваться информацией других отделов и делиться своей. После обработки заказа одним подразделением, заказ автоматически переадресовывается в другое подразделение внутри одной системы. Для поиска заказа в конкретный момент времени, необходимо только войти в систему и отследить прохождение заказа по всем стадиям. Такова роль ERP-системы в идеале. Реальность несколько сложнее.

 $\triangleleft$  C:ERP Управление предприятием  $2<sub>2</sub>$ представляет собой эффективной инновационное решение ДЛЯ организации комплексного информационного решения управления систем деятельностью

многопрофильного предприятия с учетом передовых мировых и отечественных практик по автоматизации крупного и среднего бизнеса.

Программное решение «1С:ERP Управление предприятием 2» было специально разработано на базе новейшей версии 8.3 платформы «1С:Предприятие» ведущей командой специалистов компании «1С» с участием экспертного совета, в который были включены ведущие специалисты партнеров «1С» (Центры ERP, Центры разработки «1С») и ключевые руководители профильных подразделений крупных предприятий. До выпуска финальной версии более года выполнялись тестирование и изучение продукта «1С:ERP Управление предприятием 2» сотнями партнеров и десятками клиентов на пилотных практических внедрениях.

Особое внимание в процессе разработки системы «1С:ERP Управление предприятием 2» было уделено реализации его функциональных возможностей, которые востребованы крупными компаниями разных направлений деятельности, в том числе с технически сложным многопередельным производством. Такой подход позволил существенно расширить возможности и область применения нового ERP-решения по сравнению с «1С:Управление производственным предприятием» редакция 1.3.

Ключевыми преимуществами использования программного решения «1С:ERP Управление предприятием» от компании «1С» являются:

– наличие широких функциональных возможностей на уровне ERPсистем международного класса;

– наличие гибкой и производительной современной платформы «1С:Предприятие 8.3», которая поддерживает эффективную работу по средствам глобальной сети Internet, в том числе «облачных» технологий и работу на мобильных устройствах;

– наличие высокого количества специализированных решений, которые позволяют существенно расширить возможности системы (CRM, MDM, WMS, PDM, EAM, PMO, ITIL, TMS, BSC, ECM, CPM и др.);

– наличие широкой сети партнеров с многолетним опытом внедрения программных продуктов уровня ERP-систем;

– невысокая стоимость владения и возможность получения позволяет получить существенный экономический эффект с ростом производительности труда и быстрым возвратом инвестиций.

В рамках решения «1С:ERP Управление предприятием» разработана новейшая многофункциональная подсистема по управлению производством, которая может быть использована для управления по межцеховым переходам и на операционном уровне, автоматизировать маршрутные листы, обеспечивает управление партиями запуска, поддерживает работу с групповыми и персональными заданиями на работу, обеспечивает оперативную диспетчеризацию, автоматизирует управление по «узким местам», управление загрузкой, широкие возможности планирования до кванта времени, обеспечивает готовность работы с различными неточными нормативами.

В рамках решения «1С:ERP Управление предприятием» разработана новейшая многофункциональная подсистема для организации ремонтов, учета объектов ремонта, регистрации наработки, учета текущих и внеплановых ремонтов, интеграции с производственной подсистемой, предполагающее автоматизацию графиков доступности используемого оборудования.

Развитие системы учета затрат и расчета себестоимости может быть использована для детализации до объема исходных затрат, возможности обеспечения наглядности и контроля обоснованности итоговых расчетов.

Развитие подсистемы управления финансами обеспечивает поддержку оперативного учета в разрезе направлений деятельности определенной организации или отдельного подразделения компании, позволяет автоматизировать этапы согласования заявок, наличие гибких правил распределения обеспечивает максимальную эффективность обработки бизнеспроцессов компании, эквайринговые операции позволяют в полной мене подойти к автоматизации банковских операций.

бюджетирования Совершенствование механизмов и инструментов бюджетирования, предполагает использование табличной модели версионирования, расчета плановых показателей, расшифровки оперативных данных, циркулирующих в автоматизируемой компании.

Развитие полсистемы регламентированного учета обеспечивается наличием настройки правил отражения происходящих хозяйственных операций для используемых групп финансового учета, учет всех фактов хозяйственной деятельности отложенным проведением  $\mathbf{c}$ возможностью контроля актуальности отражения, возможности оперативного контроля формирования проводок ДЛЯ произвольных документов, возможности расчета  $\mathbf{c}$ обособленными подразделениями компании, возможности автоматической поддержки учета «сложного» НДС без необходимости использования дополнительных настроек используемого прикладного программного решения, возможности выполнения расшифровки деклараций по налогу на прибыль и наличие необходимого количества регламентированной отчетности [4].

Развитие подсистем для автоматизации торгово-складской деятельности предприятия обеспечивает управление эффективностью бизнес-процессов выполненных продаж и выполненных сделок с клиентом, по средствам возможностей оперативной настройки возможностей автоматического ценообразования, возможности использования регламентированных процессов продаж компании, возможности расширенного управления заказами клиентов, возможности управления торговыми представителями определенной компании, возможности оперативного мониторинга состояния процессов пролаж определенной компании.

Линейка продуктов 1С имеют следующие признаки ERP-систем: могофункциональность; модульность; многовекторность; надежность; глубока аналитика [3]. Все продукты бизнес-направления компании 1С разделены на специализированные решения, которые представляют собой средства для эффективного управления производственными задачами. Данные решения

компанией 1С называются «конфигурацией». Конфигурации бывают широкого охвата, гибридные, узкофункциональные.

К узконаправленным относятся следующие конфигурации «Бухгалтерия», «Управление торговлей», «Консолидация» которые запрограммированы решать определенные задачи, к которым относятся: бухгалтерский учет, управление продажами; формирование необходимой аналитики. Средние фирмы, без иерархической структуры вполне могут использовать для решения всех своих задач и эффективного ведения своей хозяйственной деятельности. После связи нескольких конфигураций между собой.

В конфигурации «Бухгалтерия» вместе с возможностями учета заработной платы сотрудников и учета основных средств, можно получить данные о продажах, аналитике по которым велась в конфигурации «Управление торговлей». Все это характеризует одно из ключевых качеств ERP-систем многофункциональность. Интерфейс типового документа конфигурации «1С: Управление торговлей 8» представлен на рис. 1 [5].

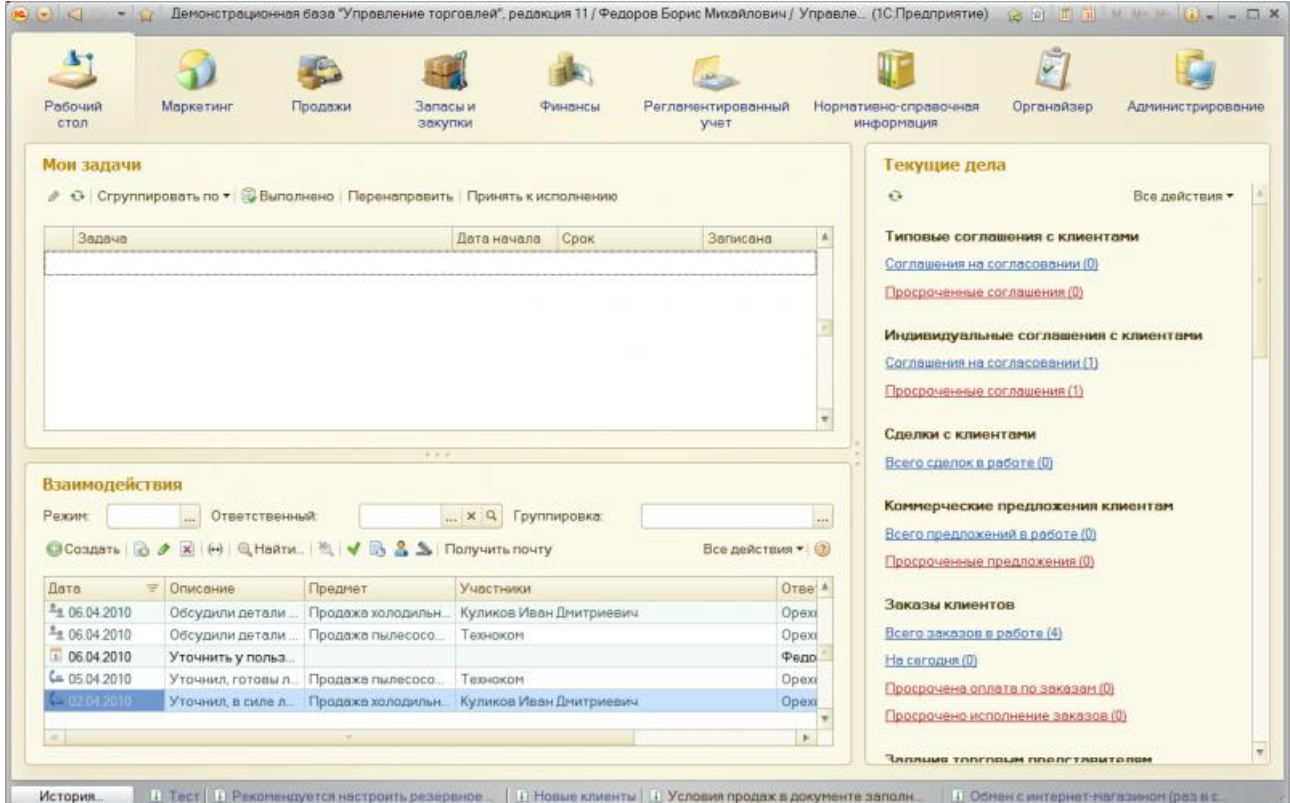

Рисунок 1 – Интерфейс типового документа «1С:Управление торговлей 8»

Следующая характеристика ERP-систем является модульность, которая предполагает использование нескольких модулей. В продуктах 1С модули объединены в одну единую систему. Например, документы реализации модуля «Управление продажами» связаны с модулем «Налоги», образуя оперативную связь выписки документа «Расходная накладная» с возможностью выписки документа «Налоговая накладная», рис. 2 [19]. Таким образом, чем больше в определенной конфигурации функциональных модулей больше Tem разработчикам необходимо потратить времени на разработку и тем будет дороже конечных программный продукт.

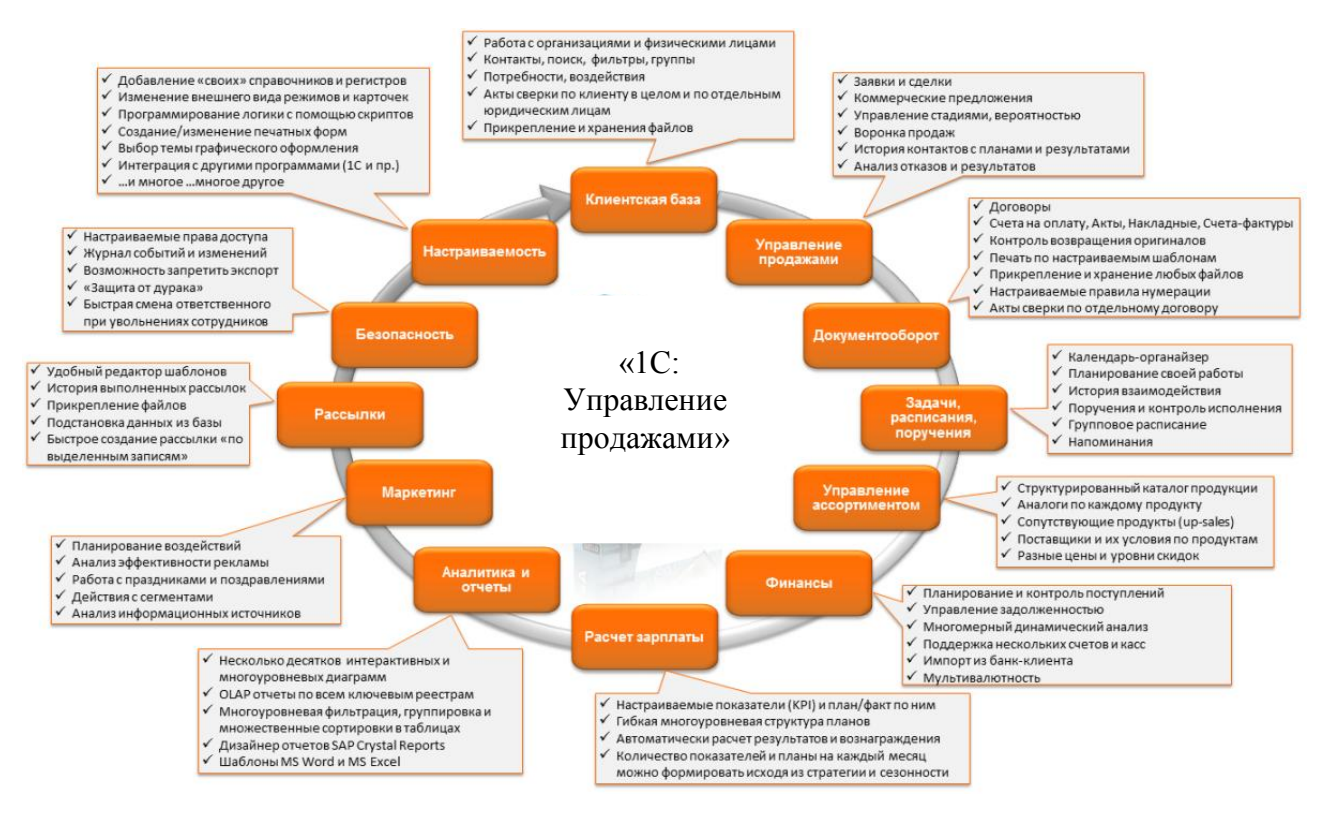

Рисунок 2 - Схема управления продажами

Благодаря встроенному языку программирования платформы 1С может быть выполнено моделирование неограниченного количества решений. В связи  $\phi$ ирмы  $1C$ решения являются многовекторными  $\mathbf{C}$ чем **BCC** за счет первоначально заложенному функционалу в конечных решениях и наличие возможностей расширять функционал при помощи конфигуратора системы.

Надежность всех ERP-систем обусловлена следующими факторами: внутренними и внешними. Внутренний фактор характеризует архитектуру самой платформы. Внешний фактор характеризует аппаратное обеспечение, на котором работает программное решение. Взаимодействие внутренних и внешних систем обеспечивает максимальную производительность решений компании 1С. Возможности аналитики в решениях 1С разделены на следующие виды: планирование; текущие показатели; результат деятельности. Все эти виды взаимосвязаны между собой, работают в тесной связи, что обеспечивает получение наиболее точных показателей [5].

Все конфигурации 1С в базовой поставке оснащены всеми необходимыми отчетами и обработками, которые можно использовать для полноценной аналитики деятельности объекта автоматизации, который реализован в определенной конфигурации 1С. Дополнительно могут быть использованы внешние отчеты, которые могут быть написаны под заказ, обеспечивающие расширенные возможности аналитических возможностей определенного прикладного решения.

Реализуемые продукты компании 1С полностью соответствуют ERPсистемам. Самым видным продуктов ERP-систем от компании 1С является решение «Управление производственным предприятием», охватывающий полный контур деятельности предприятия. В тоже время к ERP-систем трудно зачислить узкоспециализированные решения компании, используемые для автоматизации деятельности малой организации или части бизнес-процессов. Платформа системы 1С включает все особенности системы, к которым относятся: многофункциональность, модульность, многовекторность, надежность и наличие аналитических инструментов.

#### **1.4 Описание среды разработки информационной системы**

<span id="page-19-0"></span>Сейчас программирование развивается с очень большой скоростью, как с точки зрения серьёзного усложнения используемых в программировании

технологий, так и с точки зрения расширения круга решаемых им задач. При этом нужно отметить не маленькие размеры разрабатываемых программных продуктов. Но всё это требует максимальной простоты и высокой скорости процесса разработки приложений и использования ранее реализованных программных фрагментов [14]. Такого рода требования, к современному программированию, привели к созданию многочисленных RAD-систем (Rapid Application Development) - это системы быстрой разработки приложений, которые представляют из себя интегрированные среды разработчика, включающие в себя: встроенные компиляторы и отладчики; средства быстрого и удобного построения программ; системы коллективной разработки проектов и т.д. [3].

Среда разработки Delphi является средой программирования, в которой простота и удобство с мощью  $\mathbf{M}$ гибкостью объектносочетаются ориентированного программирования. Она обеспечивает визуальное проектирование пользовательского интерфейса и уникальные по своей простоте и мощи средства доступа к базам данных, например, с легкостью можно организовать доступ к базе данных Access, Paradox.

Прежде всего, Delphi предназначен профессиональных ДЛЯ разработчиков, желающих очень быстро разрабатывать приложения в архитектуре клиент-сервер. Delphi производит небольшие по размерам высокоэффективные исполняемые модули (.exe и .dll), поэтому в Delphi должны быть, прежде всего, заинтересованы те, кто разрабатывает продукты на продажу. С другой стороны небольшие по размерам и быстро исполняемые модули означают, что требования к клиентским рабочим местам существенно снижаются - это имеет немаловажное значение и для конечных пользователей  $[2]$ .

В среде разработки Delphi нет никаких сложных конструкций и при этом она не уступает C++ по своим возможностям. Скорость работы созданных программ на Delphi не меньше, чем у программ, которые создавались на C++. Разница будет заметна при большом объёме математических вычислений, но

небольшая. Это объясняется отличной способностью оптимизации программ компилятора C++. Но чем лучше оптимизация программ, тем больше это занимает времени, что отражается на процессе разработки программ [9]. Здесь, несомненно, преимущество компилятора у Delphi, который позволяет почти мгновенно внести изменения и проверить результат. На это затрачивается очень мало времени, в отличии от языка  $C++$ , где приходится тратить не малую часть рабочего времени на ожидание окончания работы компилятора.

Система программирования Delphi рассчитана на программирование различных приложений и предоставляет большое количество компонентов для этого. К тому же работодателей интересует, прежде всего, скорость и качество создания программ, а эти характеристики может обеспечить только среда визуального проектирования, способная взять на себя значительные объемы рутинной работы по подготовке приложений. Возможности Delphi полностью отвечают подобным требованиям и подходят для создания систем любой сложности.

Основным конкурентом Borland Delphi 7 является её ближайшая среда -RAD-среда Borland C++ Builder, технология работы с которой полностью совпадает с технологией, принятой в Delphi 7. Только в Delphi программный код пишется на языке программирования Паскаль, объектно-ориентированной версии ObjectPascal, а не на языке  $C++[12]$ .

Для того чтобы обосновать, почему наш выбор остановился на Borland Delphi 7, достаточно просто перечислить некоторые недостатки языка  $C^{++}$  по сравнению с ObjectPascal:

1. Необходимо выполнять множество инициализаций и частично быть системным программистом. На Delphi-же системное программирование уже встроено и инициализация работает по умолчанию, в связи с чем программистом главный упор может быть направлен на реализацию своих алгоритмов, а не на организации вспомогательных работ.

2. Существенно большая, по сравнению с Object Pascal, сложность языка, даже, несмотря на компактность кода, возникают серьезные сложности в его восприятии.

3. Одна особенность языка программирования  $C++$  очень портит этот язык - он чувствителен к регистру символов, т.е. переменная А и переменная а - являются разными переменными.

4. В объектно-ориентированной среде разработки Delphi классы могут быть расположены только в динамической памяти, а в C++ в любой памяти. Это добавляет безопасности программирования в Delphi [16].

Компиляция проекта в IDE Lazarus, как и во всех средах разработки подразделяется на два этапа: компиляция и сборка. Хотя они и реализованы в виде вызова компилятора FreePascal отдельным процессом, и нет возможности построчно (как в Delphi) наблюдать за компиляцией проекта [19].

Однако можно сказать, что в скором времени у Delphi появится достойный конкурент из мира OpenSource, работа над которым идет очень стремительно. И, судя по функциональности первой версии, релиз этого проекта сможет удовлетворить пытливые умы даже самых искушенных программистов [15].

Платформы .NET и Мопо имеют серьезные перспективы дальнейшего развития, в связи с этим фирма Borland выполнила мероприятия по адаптации для них язык и среду разработки Delphi. В итоге, разработчиками были получены уникальные возможности - использовать одну и ту же среду разработки Delphi для разработки профессиональных программ для всех платформ и операционных систем: Linux, Windows, NET, Mono.

Этим, среда разработки Delphi выгодно отличается от модного языков программирования, например С#, который используется лишь для разработки программ на платформах .NET и Mono.

У среды разработки Delphi есть еще очень важное преимущество в отличие от остальных коммерчески успешных языков программирования - он отлично подходит для обучения программированию и разработки небольших

проектов. В связи с этим целесообразно использовать его в качестве первого языка для студентов, которые собираются стать профессиональными программистами.

Таким образом, в процессе выполнения первой главы были получены следующие результаты. Изучено понятие информационной системы и определены основные характеристики, которые должны быть реализованы в разрабатываемой информационной системе. Анализ методологических основ разработки информационной системы позволил определить наиболее оптимальный подход к разработке системы и получения необходимого результата на базе использования методологии AIM. Анализ существующих разработок автоматизации предприятия позволил определить достоинства и недостатки существующих систем и выделить наиболее приемлемые функции для реализации в проекте автоматизации предприятия. В качестве среды разработки была выбрана Delphi, которая имеет все необходимые функциональные возможности для реализации поставленного комплекса задач.

#### <span id="page-24-0"></span>**2 Разработка информационной системы предприятия**

#### **2.1 Характеристика предприятия «Транс-Сервис»**

<span id="page-24-1"></span>Компания «Транс-Сервис» зарегистрирована 15 апреля 2004 года. Основным видом деятельности компании «Транс-Сервис» является «Реализация программного обеспечения и консультирование в этой области».

Компания также осуществляет деятельность по следующим не основным направлениям: «Розничная торговля компьютерами, программным обеспечением и периферийными устройствами», «Розничная торговля, осуществляемая через телемагазины и компьютерные сети (электронная торговля, включая Интернет)». Организации присвоен ИНН 7736504641, ОГРН 1047796257970.

Продукты и услуги компании «Транс-Сервис» обеспечивают возможность получить дополнительную прибыль и повысить бизнес-ценность инвестиций в ИТ. Многолетний опыт компании, высокий уровень компетенции и партнерство с ведущими производителями оборудования и программного обеспечения, гарантируют успешную реализацию проектов любой степени сложности: от построения локальных сетей до центров обработки данных в корпоративных территориально-распределенных системах, а также услуги внедрения новейших систем бизнесc-коммуникаций.

Компания «Транс-Сервис» осуществляет следующие виды дополнительной деятельности (в соответствии с кодами, обозначенными в ОКВЭД, указанными при регистрации):

– розничная торговля компьютерами, программным обеспечением и периферийными устройствами;

– розничная торговля, осуществляемая через телемагазины и компьютерные сети (электронная торговля, включая интернет);

– аренда офисных машин и оборудования, включая вычислительную технику;

– прочая деятельность, связанная с использованием вычислительной техники и информационных технологий;

– деятельность по созданию и использованию баз данных и информационных ресурсов;

– техническое обслуживание и ремонт офисных машин и вычислительной техники;

– обработка данных.

Компания «Транс-Сервис» нацелена на сохранение лидирующего положения на российском рынке высокотехнологичных программных продуктов и IT-решений.

Политика компании «Транс-Сервис» в области качества реализуется через следующие положения:

– клиенто-ориентированность, полное и адекватное удовлетворение потребностей заказчиков;

– точное соблюдение технологии производства программных продуктов и оказания услуг;

– исследования и использования в проектах современных перспективных IT-технологий;

– непрерывный рост профессионального уровня и квалификации всех сотрудников;

– партнерство между всеми участниками проектов и тесное сотрудничество с заказчиками;

– вовлечение каждого сотрудника производственной сферы компании к достижению целей в области качества.

Компанией «Транс-Сервис» разработано более 40 современных программных продуктов и специализированных решений; более 500 успешных проектов в секторах: финансов, телекоммуникаций и связи, энергетики, коммунального хозяйства, государственного управления, промышленности, транспорта.

Организационная структура компании «Транс-Сервис» представлена на рис. 3.

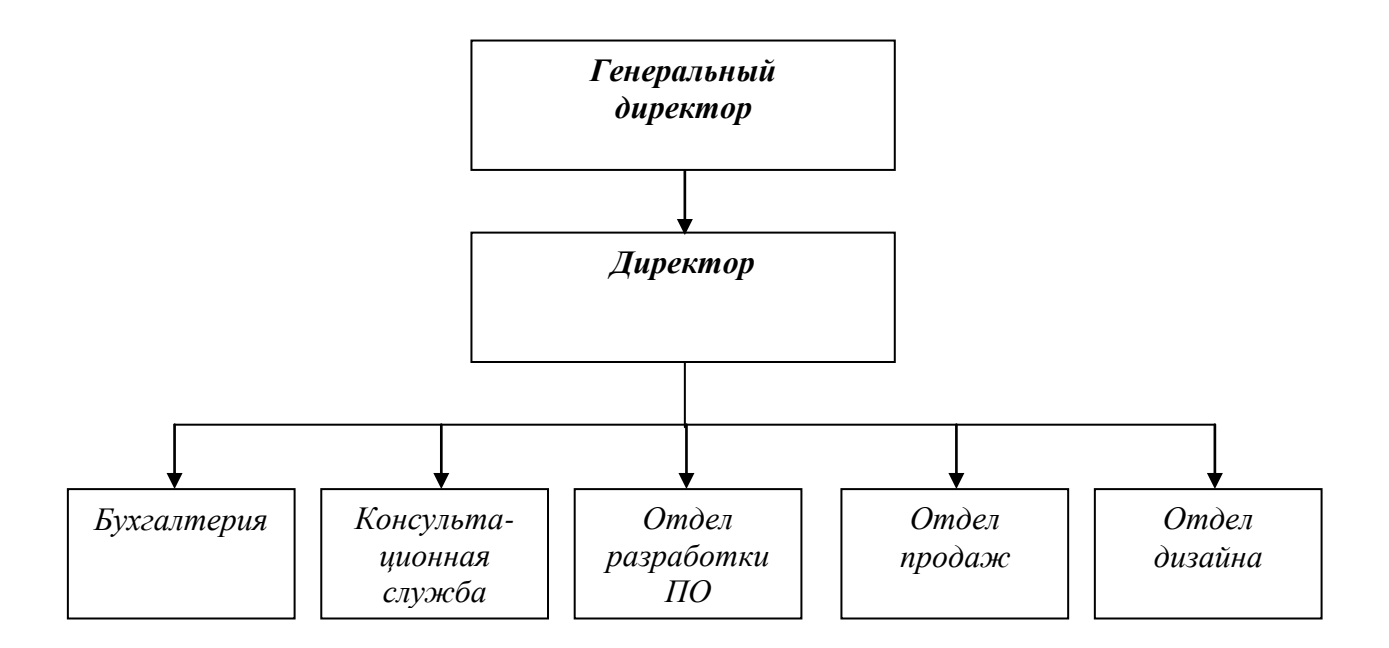

Рисунок 3 – Организационная структура компании «Транс-Сервис»

Генеральный директор осуществляет общее руководство компанией, ведет переговоры на самом высшем уровне, решает глобальные проблемы компании в самых различных аспектах (материально-техническом, юридическом, организационном и других). Генеральный директор утверждает политику фирмы, подписывает самые ответственные документы, приказы, осуществляет назначение высших должностных лиц компании.

Директор выполняет основное управление подразделениями компании бухгалтерией, консультационной службой, отделом разработки программного обеспечения, службой поддержки пользователей и отделом дизайна.

Бухгалтерия ведет оперативный, статистический, налоговый и бухгалтерский учет на фирме, осуществляет контроль за наличием и движением имущества, использованием материальных, трудовых и финансовых ресурсов, проводит аудит и анализ финансовой деятельности компании. Главный бухгалтер формирует учетную политику, обеспечивающую рациональную организацию бухгалтерского учета и отчетности, осуществляет

контроль за проведением хозяйственных операций, обеспечивает контроль за соблюдением порядка оформления первичных и бухгалтерских документов, расчетов и платежных обязательств.

Консультационная служба выполняет консультации пользователей и осуществляет поддержку всех выпущенных программных продуктов.

Отдел разработки программного обеспечения выполняет непосредственную разработку программного обеспечения и составления технических заданий к ним.

Отдел дизайна выполняет дизайнерские работы в процессе создания программного обеспечения.

Подразделением, обеспечивающим реализацию ФИТ, является отдел продаж. Отдел продаж осуществляет поддержку пользователей всех видов разработанных программных продуктов. Также, в функциональные обязанности данного отдела входит работа по обработке заявок и оформлению договоров на разработку программного обеспечения.

В отделе продаж требуются проектные решения для повышения эффективности работы персонала и взаимодействия с заказчиками. Выявленной проблемной сферой службы поддержки пользователей является учет заявок и договоров на разработку программного обеспечения.

#### **2.2 Анализ автоматизируемых бизнес-процессов**

<span id="page-27-0"></span>Функциональная модель представляет собой модель инфологического уровня представления автоматизируемой задачи, в которой акцентируется функциональный аспект моделирования определенной предметной области компании.

Функциональная модель в виде иерархии комплекса функций способствует более полному пониманию поведения определенного субъекта предметного моделирования.

В соответствии с методологией структурного анализа в первую очередь

строится контекстная диаграмма, которая включает самое общее описание главной функции информационной системы в целом и ее взаимодействия с внешней средой.

Последующая функциональная декомпозиция сопровождается построением диаграмм декомпозиции, которые описывают все фрагменты декомпозиции и их взаимодействие. Детализация функциональной модели продолжается до достижения необходимой степени подробности. После каждого шага декомпозиции выполняется сеанс экспертизы с участием экспертов предметной области.

Подразделением, обеспечивающим практическую реализацию задач автоматизации, является отдел продаж и деятельность менеджера компании «Транс-Сервис».

Менеджер выполняет следующие должностные обязанности:

- занимается поиском потенциальных клиентов;

- ведет коммерческие переговоры с клиентами;

- осуществляет прием и обработку заказов клиентов, оформляет необходимые документы;

потребности - выясняет клиентов  $\bf{B}$ продукции, реализуемой организацией, и согласовывает заказы с клиентом в соответствии с его потребностями и наличием ассортимента;

- мотивирует клиентов на работу с организацией в соответствии с утвержденными программами по стимулированию рынка сбыта для реализации продукции;

- составляет ежемесячный план продаж;

- ведет отчетность по выполненным продажам и отгрузкам клиентам организации;

- участвует в разработке и реализации проектов, связанных  $\mathbf{c}$ деятельностью отдела продаж;

- ведет клиентскую базу;

- контролирует отгрузки продукции клиентам;

– контролирует произведенную оплату покупателями товаров по заключенным договорам.

Автоматизация работы менеджера предполагает оперативный анализ бизнес-процессов выполняющихся в процессе взаимодействия продавца и клиентов компании.

Детальное изображение бизнес-процесса взаимодействия менеджера компании с заказчиками представлено в виде следующей функциональной модели, которая изображена на рис. 4.

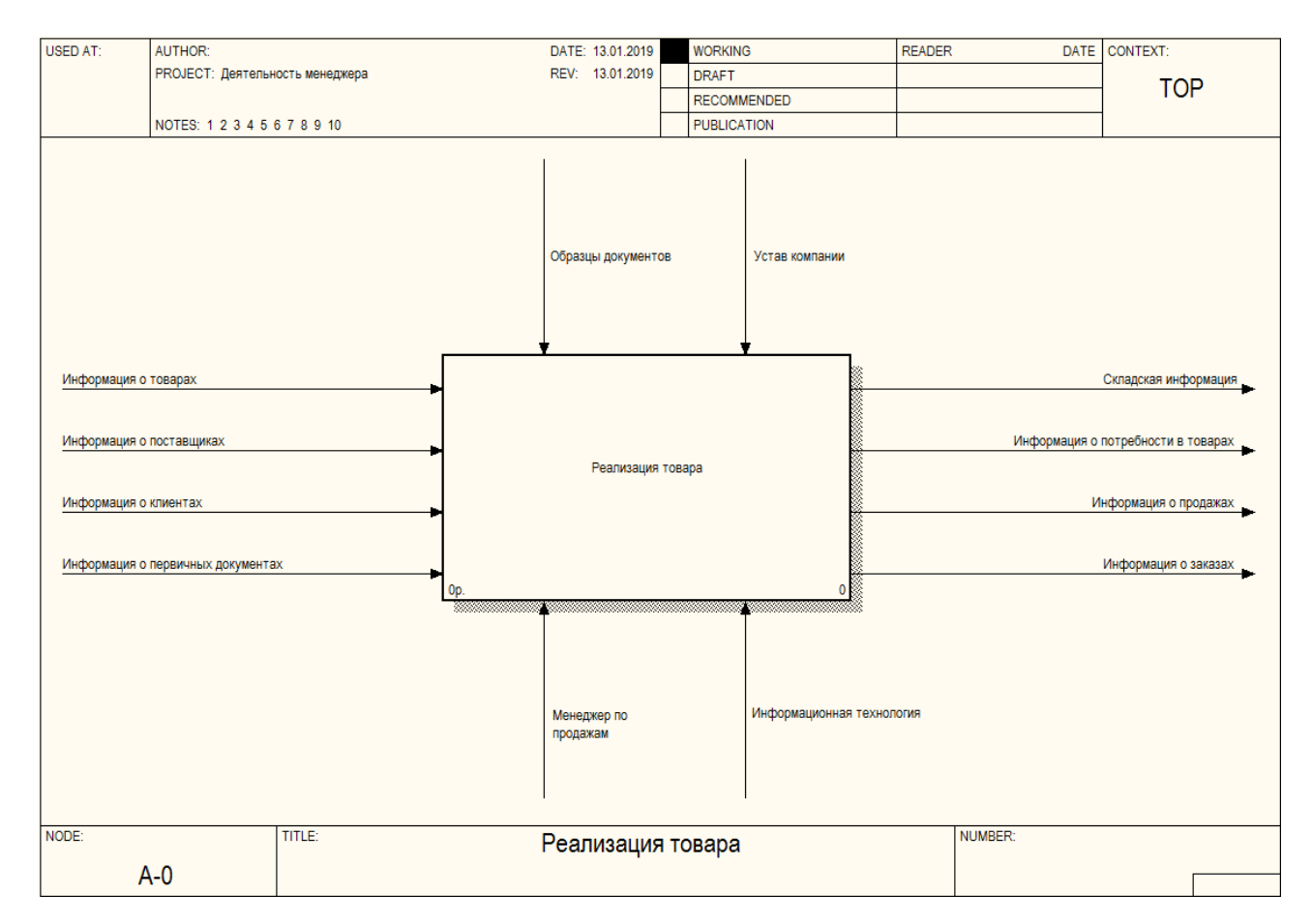

Рисунок 4 – Функциональная модель «Реализация товара»

Входы разработанной системы: информация о товарах, инфомация о поставщиках, информация о клиентах, информация о первичных документах, нормативно-справочная информация. Управления системы: образцы документов, устав компании. Механизмы системы: персонал, информационная система.

Выходы системы:

- складская информация;
- информация о потребности в товарах;
- информация о продажах;

- информация о заказах;

- отчетная нормативно-справочная информация.

На рис. 5 изображена декомпозированная функциональная модель деятельности отдела продаж, которая отражает процесс взаимодействия продавца и клиента.

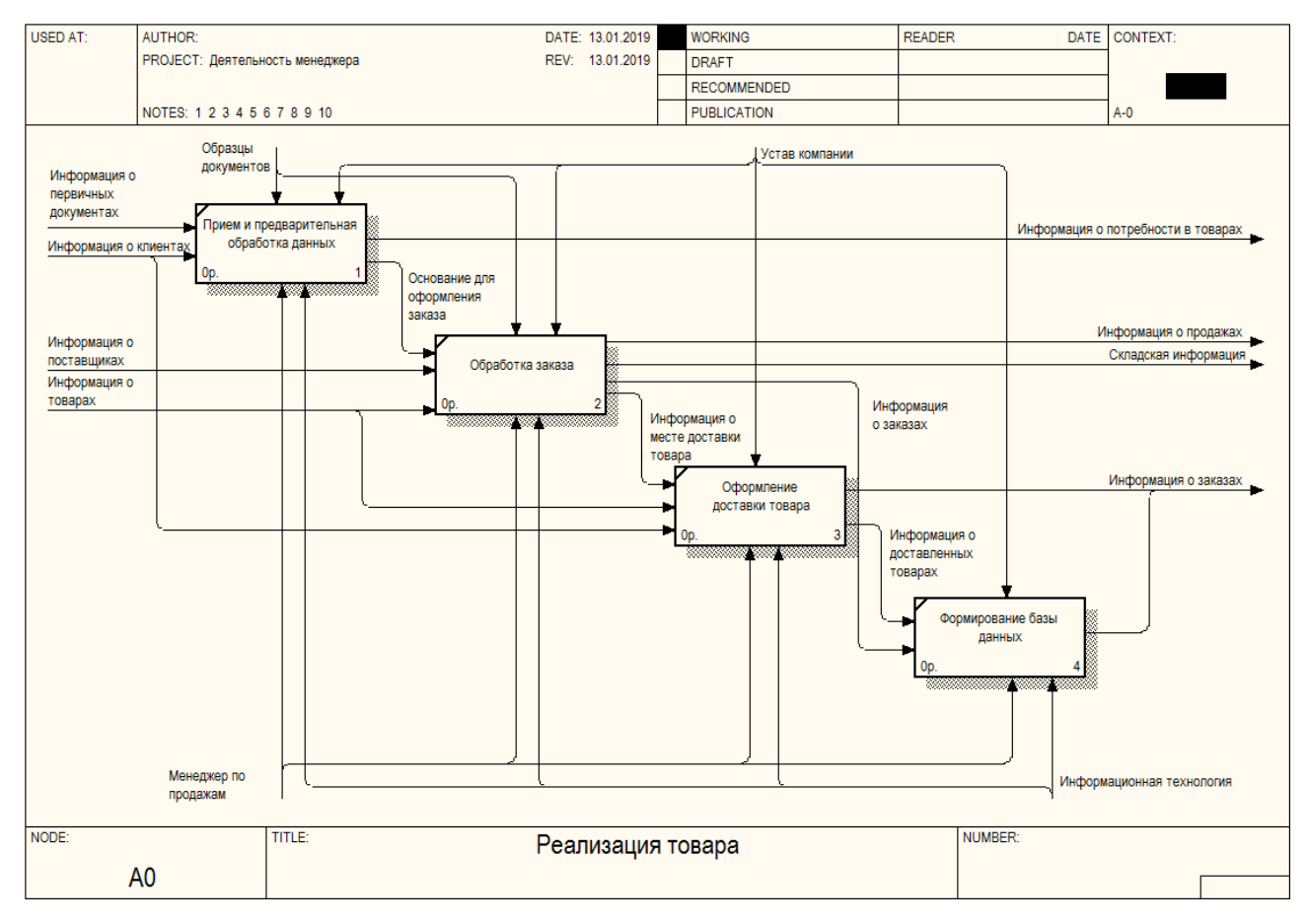

Рисунок 5 – Декомпозированная функциональная модель процесса «Реализация товара»

Данный процесс, включает следующие подпроцессы:

– прием и предварительная обработка данных;

– обработка заказа;

– оформление доставки товара;

– оформление базы данных.

Информационные технологии являются одним из факторов успешного функционирования компании в современных условиях. С другой стороны, внедрение новых технологий управления не является очевидным процессом, который подчиняется набору простых правил. Опыт внедрения проектов информатизации показывает, что не существует методологий, гарантирующих успешность таких проектов.

Информационные системы и компания имеют взаимное влияние друг на друга. С одной стороны информационные системы должны присоединиться к компании, чтобы обеспечить необходимой оперативной информацией отделы компании. В то же время компания должна сознавать и открывать себя влияниям информационных систем, чтобы извлечь выгоду из новых информационно-коммуникационных технологий.

Взаимодействие между информационными технологиями и организацией очень комплексно и подвержено влиянию большого числа факторов, включая структуру организации, стандартную технику эксплуатации, политику, культуру, окружающую среду и решения управления [20].

Менеджеры должны сознавать, что информационные системы могут заметно изменять жизнь в организации. Они не в состоянии успешно проектировать новые системы или управлять существующими системами без понимания организации.

Менеджеры решают какие системы будут построены, что они будут делать, как они будут выполнены и т.д. однако иногда эти результаты – чистая случайность и могут быть удачи и неудачи.

Таким образом, были изучены основные бизнес-процессы и установлена необходимость использования информационно-коммуникационных технологий в компании.

## <span id="page-32-0"></span>**2.3 Аппаратно-программное обеспечение проекта автоматизации**

Архитектуру информационной системы можно охарактеризовать следующим образом: на схеме обозначены подсети размещения серверов и рабочих станций, состав портов и протоколов, набор специализированных компонентов, которые устанавливаются на сервера, рис. 6.

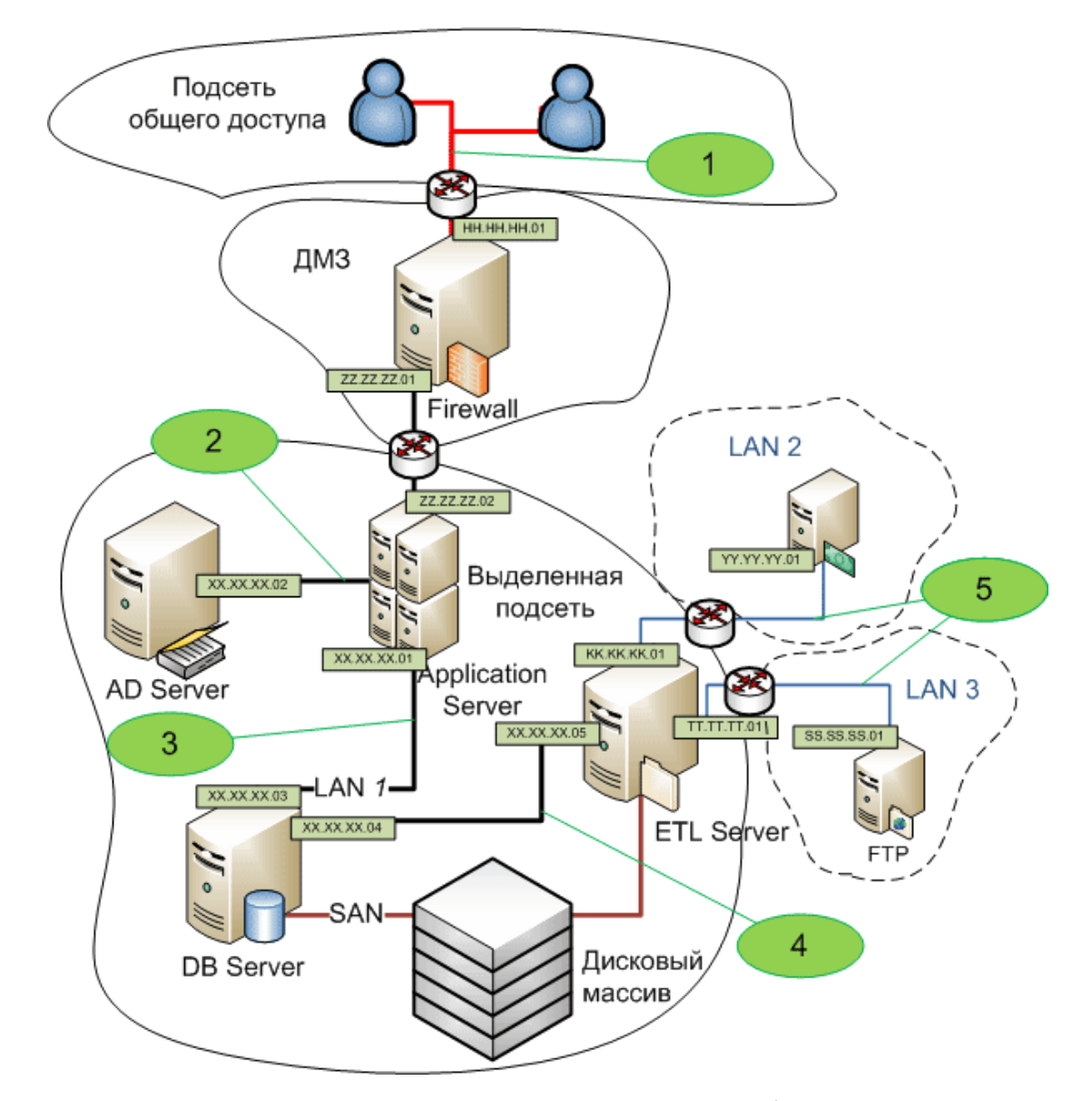

Рисунок 6 – Программно-техническая архитектура информационной системы

Приведем расшифровку использованных в представленной архитектуре информационной системы сокращений.

*AD Server* представляет собой специализированную службу ведения

каталога Active Directory, которая содержит в себе полный перечень учетных данных.

*Firewall* представляет собой межсетевой экран обработки ресурсов компании.

*Application Server* представляет собой вычислительный сервер программного обеспечения.

*ETL server* представляет собой вычислительный сервер, на котором устанавливается программное обеспечение подсистем извлечения, последующего преобразования и загрузки данных сети компании.

*DB server* представляет собой сервер, на котором устанавливается ПО подсистемы хранения данных.

Программное обеспечение информационной системы, представляет собой совокупность прикладных программ для реализации целей и задач информационной системы, а также нормального функционирования комплекса технических средств [19].

В связи с тем, что использование информационной системы на базе системы управления базами данных Delphi накладывает некоторые ограничение на операционную систему, было принято решение о выборе операционной системы Windоws Server 2016.

Windows Server 2016 (кодовое имя Windows Server vNext) представляет собой серверную операционную систему от корпорации Microsoft. Данная операционная система является частью семейства операционных систем Windows NT и разрабатывается в одно и тоже время с операционной системой Windows 10. Первая ранняя предварительная версия данной операционной системы (Technical Preview) стала доступна 1 октября 2014 года, совместно с первой предварительной версией System Center. Релиз операционной системы состоялась 29 сентября 2016 года [17].

Среди основных возможностей практического использования операционной системы Windows Server 2016 можно выделить:

– механизм обновления операционных системы хостов кластера без его

непосредственной остановки (Cluster Operating System Rolling Upgrade) – это можно выполнить через непосредственное создание смешанного кластера операционной системы Windows Server 2012 R2 и операционной системы **Windows Server vNext:** 

- синхронная репликация оперативных хранилищ данных компании на блоков уровне использования специализированных  $\mathbf{C}$ поддержкой географически распределенных кластеров данных;

- виртуальный сетевой контроллер (software-defined networking stack) физическими можно использовать для одновременного управления  $\overline{M}$ виртуальными сетями;

- новый формат файлов конфигурации виртуальных машин (.VMCX и VMRS), с более высокой степенью защиты от сбоев на уровне хранилищ данных обеспечивает высокую продуктивность. Также можно будет обновлять версии конфигурационных файлов данной операционной системы;

- можно создавать специализированные снапшоты прямо из гостевой операционной системы;

 $-$ полноценный Storage Quality of Service (QoS) обеспечивает наличие возможностей для динамического отслеживания производительности хранилищ данных и обеспечивает возможность горячей миграции виртуальных машин при текущем превышении этими хранилищами пороговых значений (IOPS) установленных в системе;

 $Hyper-V:$ - изменения  $\mathbf{B}$ самом практическое использование альтернативных аккаунтов (хранение множества учётных данных одного человека, наличие возможности практического использования по времени исполнения), обеспечивается возможность непосредственного управления предыдущими версиями в рамках технологии Hyper-V в корпоративной информационной инфраструктуре, обновление и последующее улучшение протокола удалённого управления, возможность безопасной загрузки гостевых операционных систем линейки Linux;

 $-$  возможность оперативного обновления Integration Services через

Windows Update;

– горячее добавление используемых сетевых карт и оперативной памяти вычислительной системы;

– поддержка современных технологий OpenGL и OpenCL для Remote Desktop;

– совместимость с режимом Connected Standby.

Усовершенствования операционной системы Windows Server 2016 имеет дополнительные возможности:

– Windows Defender: Windows Server Antimalware теперь установлена и включена по умолчанию без графического интерфейса;

– IIS 10: Добавлена поддержка протокола HTTP/2;

– Windows PowerShell 5.0;

– убран Telnet сервер.

Таким образом, использования операционной системы Windows Server 2016 позволит максимально эффективно подготовить системную составляющую вычислительной системы компании.

### **2.4 Постановка задачи**

<span id="page-35-0"></span>Разрабатываемая информационная система должна автоматизировать учет заказов и клиентов интернет-магазина «Транс-Сервис» по продаже программного обеспечения.

База данных должна включать такие таблицы: сотрудник, метод доставки, заказ, договор, клиент, организация, товар, единица измерения, тип, поставщик.

Информационная система должна включать такие запросы и отчеты: реестр товаров, реестр заказов, реестр договоров.

Пользовательский интерфейс информационной системы должен включать все необходимые элементы, позволяющие конечному пользователю получить доступ ко всем элементам системы: к справочникам, документам, запросам и отчетам.
<sub>B</sub> информационной системе должно быть введено достаточное количество записей для демонстрации ее работы и определения возможности оперативной обработки данных.

#### 2.5 Проектирование базы данных информационной системы предприятия

Схема данных представляет собой модель объекта, которая представлена в виде информации, которая позволяет описать существенные для данного рассмотрения параметры и переменные величины определенного объекта, связи между ними, входы и выходы объекта и позволяющая путём подачи на модель информации об изменениях входных величин моделировать возможные состояния объекта.

Основными объектами графического представления схемы являются таблицы и связи, определяемые внешними ключами.

В реляционных базах данных схема определяет таблицы, поля в каждой таблице (обычно с указанием их названия, типа, обязательности), и ограничения целостности (первичный, потенциальные и внешние ключи и другие ограничения).

Входной информацией информационной системы для автоматизируемой задачи являются:

- информация о товарах;

- информация о типе товара;

- информация о поставщиках;

- информация о клиентах;

- информация о организации;

- информация о сотрудниках;

- информация о методе доставки;

- информация о заказах;

- информация о договорах.

Схема данных разрабатываемой информационной системы представлена

на рис. 7.

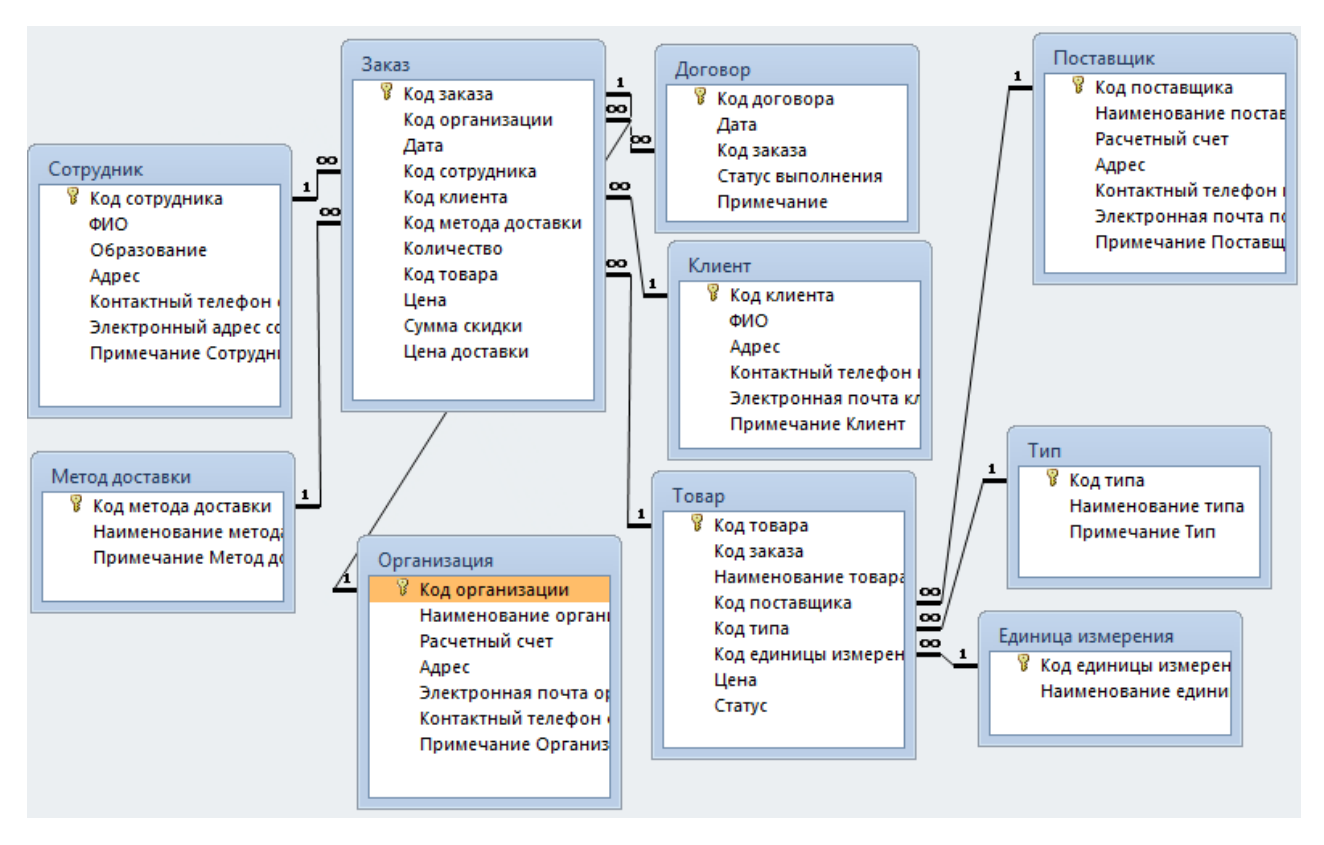

#### Рисунок 7 – Схема данных

База данных информационной системы включает следующие информационные таблицы:

– таблица «Сотрудник» включает следующие реквизиты: код сотрудника; ФИО, образование, адрес, контактный телефон сотрудника, электронный адрес сотрудника, примечание сотрудник;

– таблица «Метод доставки» включает следующие реквизиты: код метода доставки, наименование метода доставки, примечание метода доставки;

– таблица «Заказ» включает следующие реквизиты: код заказа, код организации, дата, код сотрудника, код клиента, код метода доставки, количество, код товара, цена, сумма скидки, цена доставки;

– таблица «Организация» включает следующие реквизиты: код организации, наименование организации, расчетный счет, адрес, электронная почта организации, контактный телефон организации, примечание организации;

– таблица «Договор» включает следующие реквизиты: код договора, дата, код заказа, статус выполнения, примечание;

– таблица «Клиент» включает следующие реквизиты: код клиента, ФИО, адрес, контактный телефон клиента, электронный адрес клиента, примечание клиента;

– таблица «Товар» включает следующие реквизиты: код товара, код заказа, наименование товара, код поставщика, код типа, код единицы измерения, цена, статус;

– таблица «Поставщик» включает следующие реквизиты: код поставщика, наименование поставщика, расчетный счет, адрес, контактный телефон поставщика, электронная почта поставщика, примечание поставщика;

– таблица «Тип» включает следующие реквизиты: код типа, наименование типа, примечание типа;

– таблица «Единица измерения» включает следующие реквизиты: код единицы измерения, наименование единицы измерения.

Таким образом, были описаны таблицы и их атрибуты, которые служат основанием базы данных разрабатываемой информационной системы.

Определим первичные и внешние ключи в таблицах и необходимые связи между атрибутами таблиц для обеспечения целостности данных.

В таблице «Сотрудник» первичным ключом является атрибут «Код сотрудника».

В таблице «Метод доставки» первичным ключом является атрибут «Код метода доставки».

В таблице «Договор» первичным ключом является атрибут «Код договора».

В таблице «Клиент» первичным ключом является атрибут «Код клиента». В таблице «Поставщик» первичным ключом является атрибут «Код поставщика».

В таблице базы данных «Тип» первичным ключом является атрибут «Код типа».

В таблице «Единица измерения» первичным ключом является атрибут «Код единицы измерения».

В таблице «Организация» первичным ключом является атрибут «Код организации».

В таблице «Товар» первичным ключом является атрибут «Код товара».

Атрибут «Код поставщика» является внешним ключом к таблице «Поставщик».

Атрибут «Код типа» является внешним ключом к таблице базы данных «Тип».

Атрибут «Код единицы измерения» является внешним ключом к таблице «Единица измерения».

В таблице базы данных «Заказ» первичным ключом является атрибут «Код заказа».

Атрибут «Код метода доставки» является внешним ключом к таблице «Метод доставки».

Атрибут «Код сотрудника» является внешним ключом к таблице «Сотрудник».

Атрибут «Код клиента» является внешним ключом к таблице базы данных «Клиент».

Атрибут «Код товара» является внешним ключом к таблице базы данных «Товар».

Атрибут «Код организации» является внешним ключом к таблице «Организация».

Описание входной информации информационной системы представлено в таблице 1.

На основании входных данных создаются таблицы базы данных, описание которых приведено в таблицах 2 – 11.

Таблица 1 – Описание входной информации

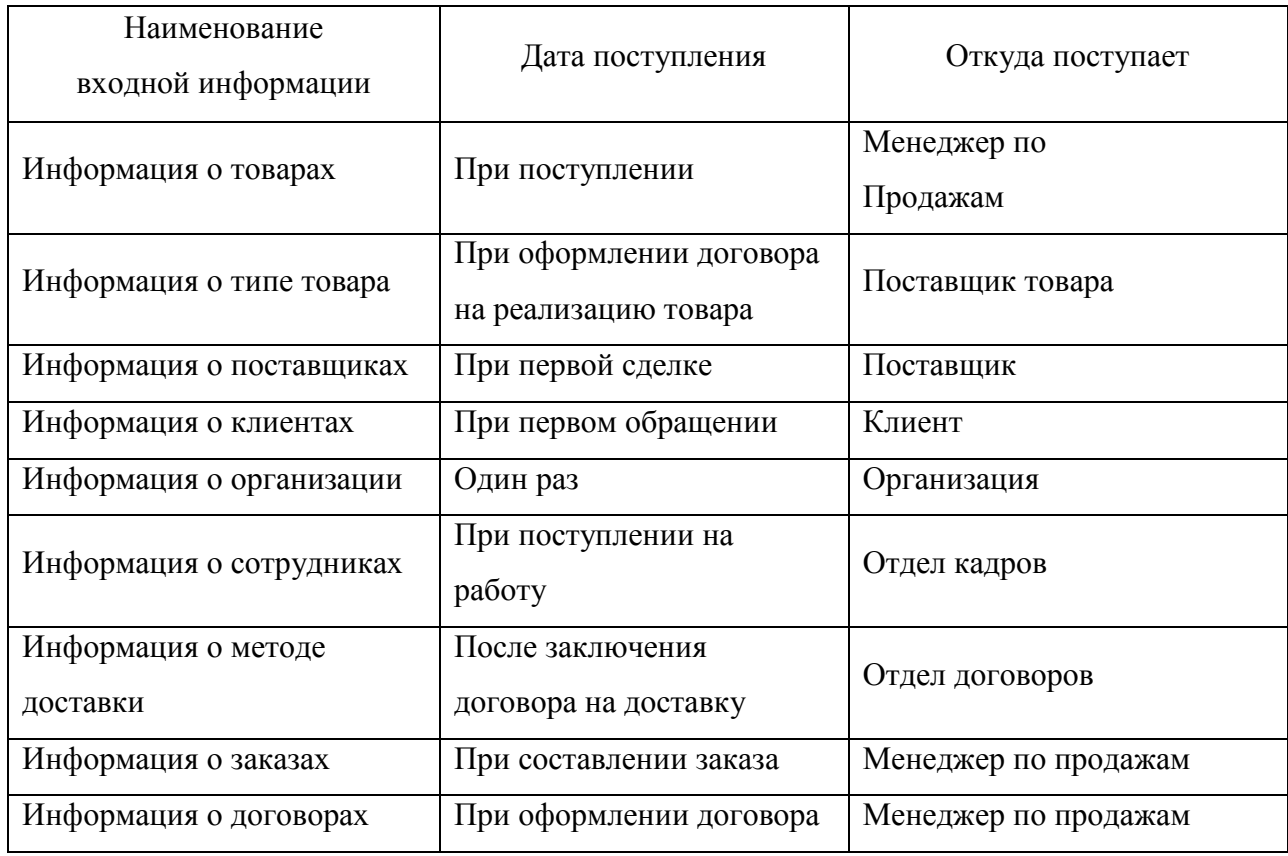

# Таблица 2 – Описание структуры таблицы «Единица измерения»

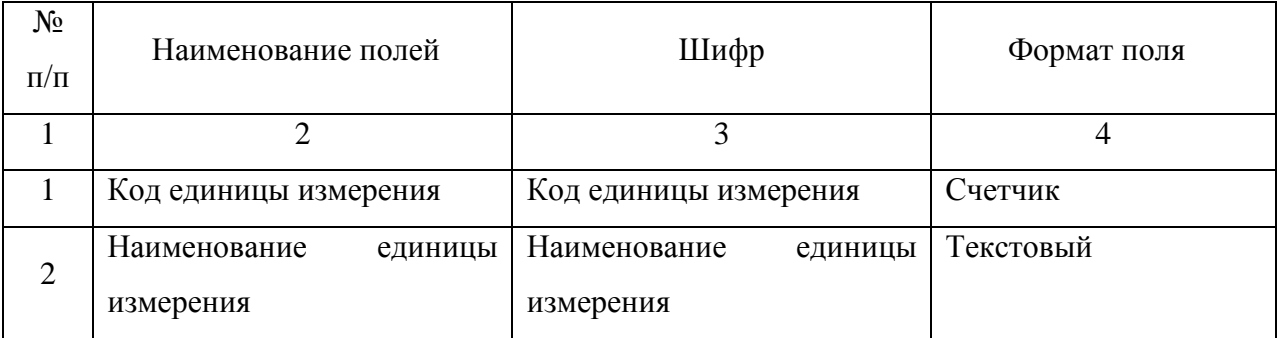

## Таблица 3 – Описание структуры таблицы «Организация»

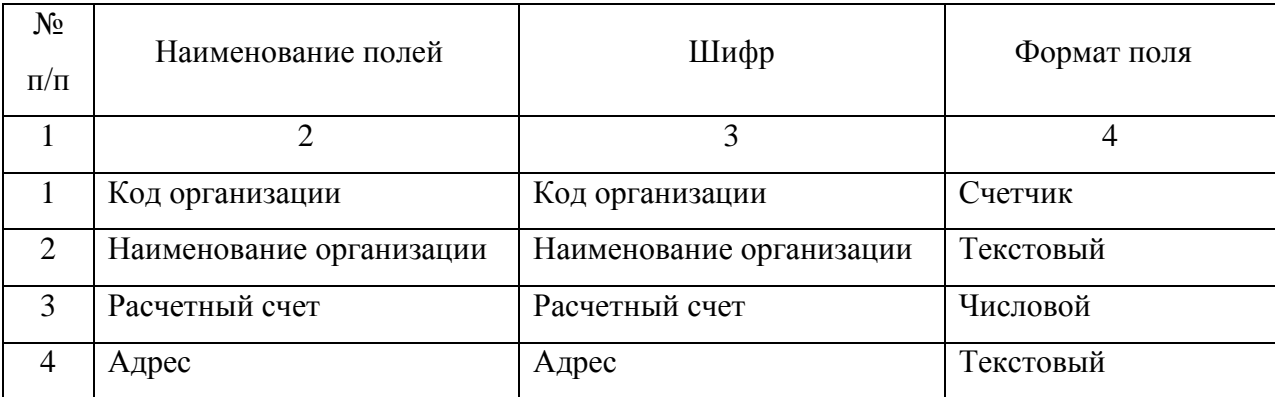

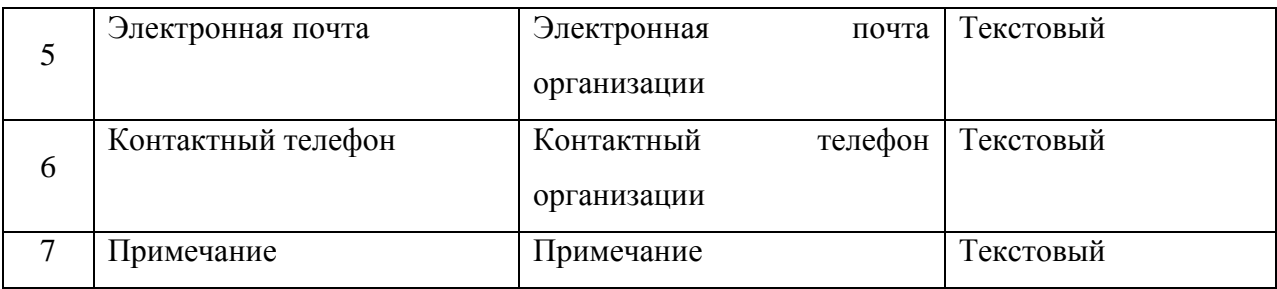

# Таблица 4 – Описание структуры таблицы «Товар»

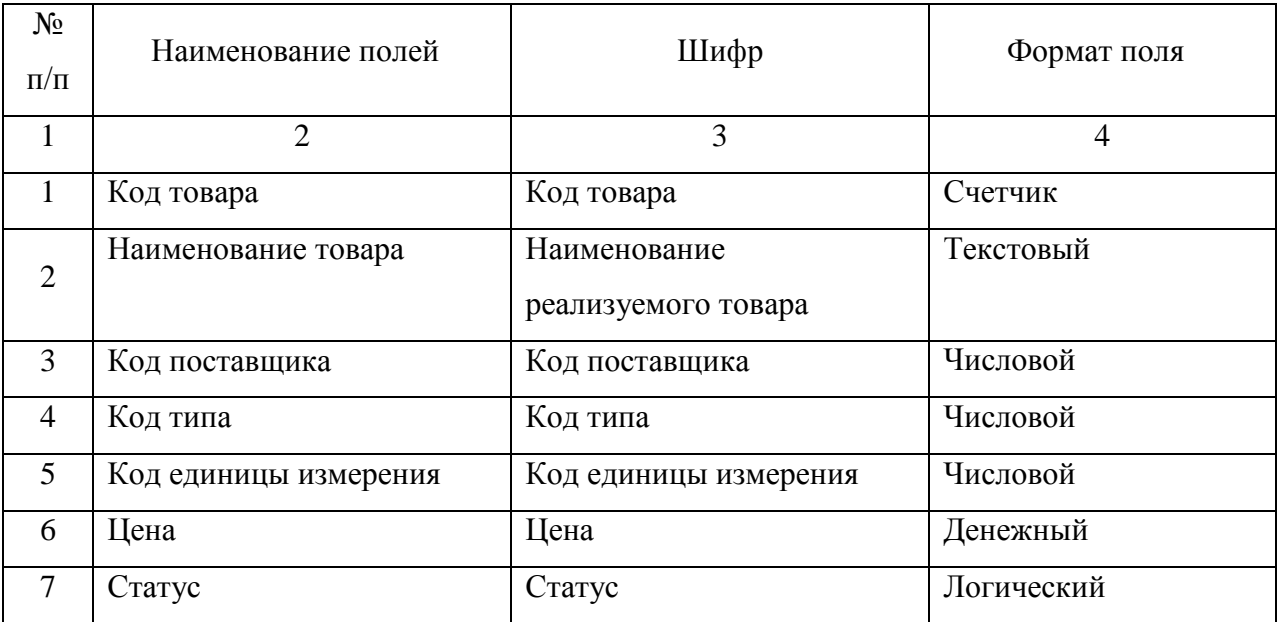

## Таблица 5 – Описание структуры таблицы «Сотрудник»

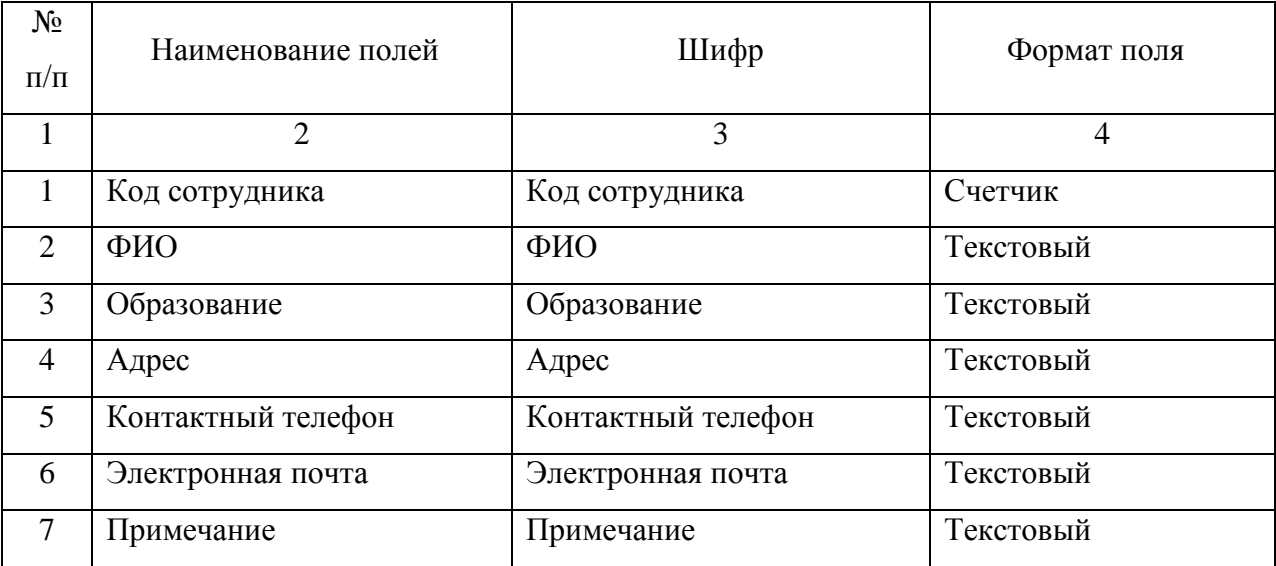

Таблица 6 – Описание структуры таблицы «Метод доставки»

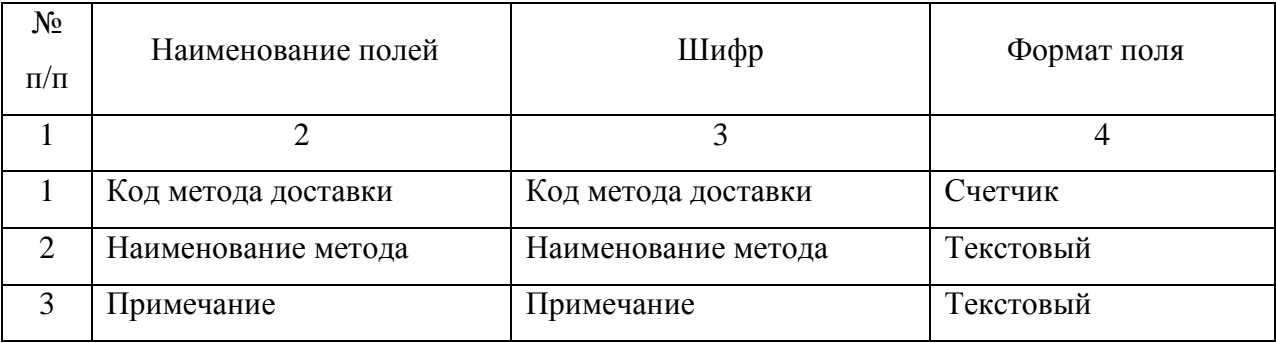

# Таблица 7 – Описание структуры таблицы «Договор»

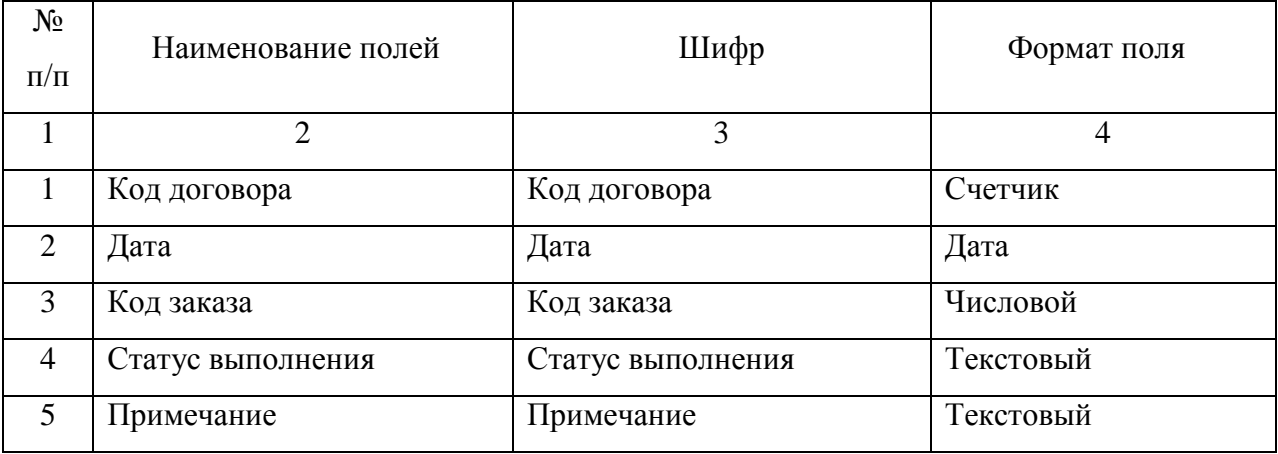

# Таблица 8 – Описание структуры таблицы «Заказ»

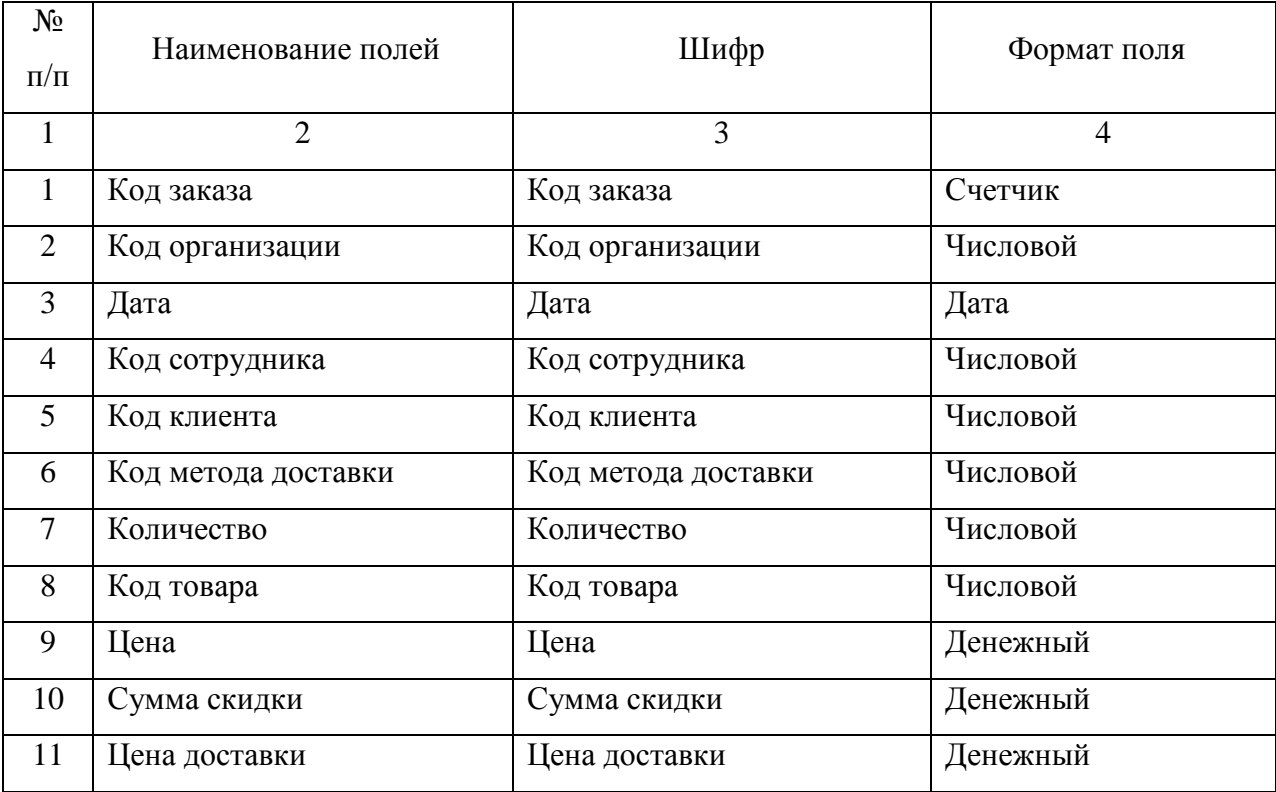

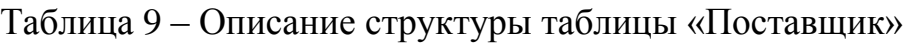

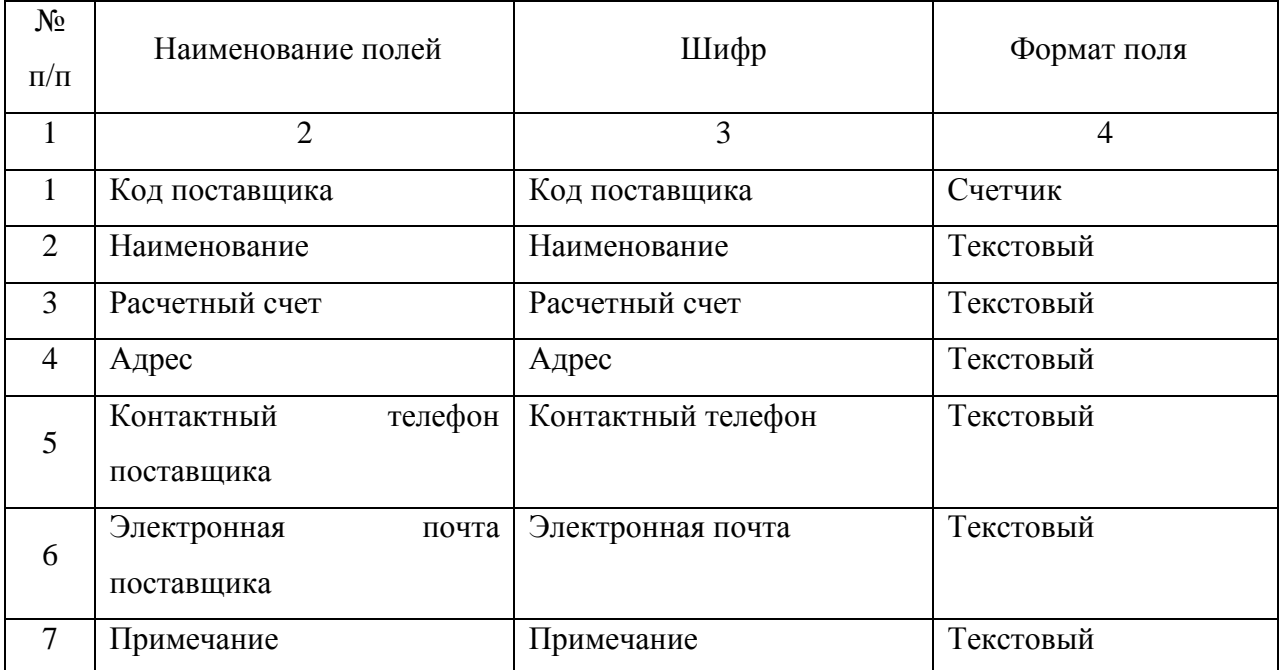

Таблица 10 – Описание структуры таблицы «Клиент»

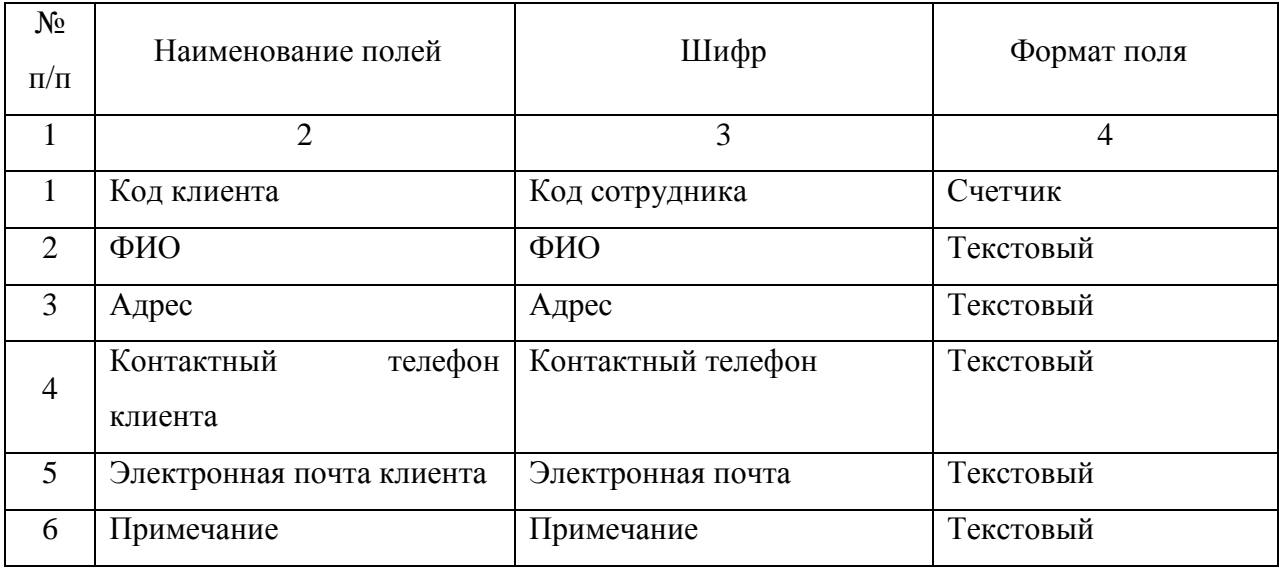

## Таблица 11 – Описание структуры таблицы «Тип»

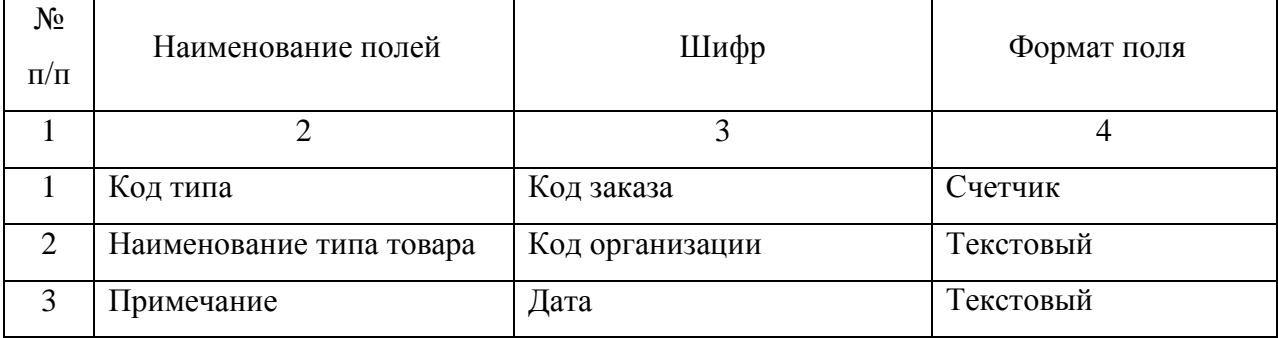

Таким образом, была дана характеристика таблицами базы данных, на разработаны основании которых будут соответствующие формы информационной системы.

Сжатие части показателей, а, следовательно, и сокращение объема хранимой информации на компьютере и времени на поиск информации, необходимой для решения задач, облегчение обработки информации позволяют классификация и кодирование информации. Кодированием называется процесс присвоения объектам кодовых обозначений.

Основная цель кодирования состоит в однозначном обозначении объектов, а также в обеспечении необходимой достоверности кодируемой информации. При проектировании кодов предъявляется ряд требований: охват всех объектов, подлежащих кодированию, и их однозначное обозначение; возможность расширения объектов кодирования без изменения правил их обозначения; максимальная информативность кода при минимальной его значности

Выбор системы кодирования в основном зависит  $\overline{0}$ количества классификационных признаков и разработанной системы классификации. Система классификации - это совокупность правил распределения объектов множества на подмножества. Классифицирование представляет собой процесс распределения объектов данного множества на подмножества [21]. Различают иерархическую и многоаспектную системы классификации. Иерархическая система классификации предполагает разбиение исходного множества на подмножества, между которыми установлены отношения соподчиненности. В зависимости от количества классификационных признаков возможно наличие нескольких уровней классификации.

В многоаспектных системах классификации применяется параллельно несколько независимых признаков в качестве классификационных. Различают порядковую и серийно-порядковую системы кодирования. Порядковая система кодирования заключается в последовательном порядке регистрации объектов.

Признаки классификации отсутствуют, что впоследствии не позволит получать промежуточные итоги. Серийно-порядковая система кодирования применяется для кодирования однопризначных номенклатур, находящихся в определенной соподчиненности.

Старшему признаку выделяется серия номеров с учетом возможного расширения позиции объекта, а младшему присваиваются порядковые номера в пределах выделенной серии  $\left[28\right]$ . Среди классификационных систем кодирования различают последовательные и параллельные. Последовательные системы кодирования базируются на иерархической системе классификации. К таким системам относится разрядная система кодирования экономической информации. Она позволяет учесть при кодировании много признаков, но эти признаки должны быть обязательно соподчинены. Параллельная система кодирования используется для кодирования объектов, характеризуемых несколькими независимыми признаками, и соответствует фасетной системе классификации.

Классификационные системы кодирования должны отражать всю полноту признаков, ведется обработка  $\Pi$ O которым информации. Классификационные системы кодирования применяются для логической обработки данных и арифметической обработки кодируемых признаков. При построении кода сначала производится классификация признаков.

В приведенных таблицах описаны классификаторы, используемые при проектировании подзадачи. Табл. 12 «Перечень обозначений и систем кодирования» и табл. 13 «Перечень обозначений видов классификаторов» предназначены для объяснения формирования классификаторов, описанных в сводно-проектной табл. 14 «Используемые классификаторы и коды».

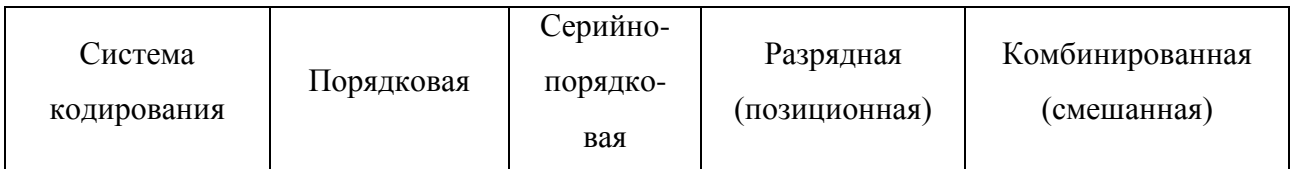

Таблица 12 – Перечень обозначений систем кодирования

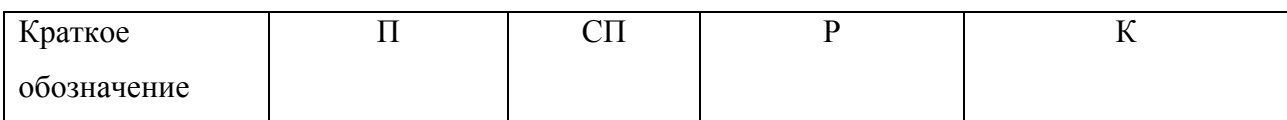

### Таблица 13 - Перечень обозначений видов классификаторов

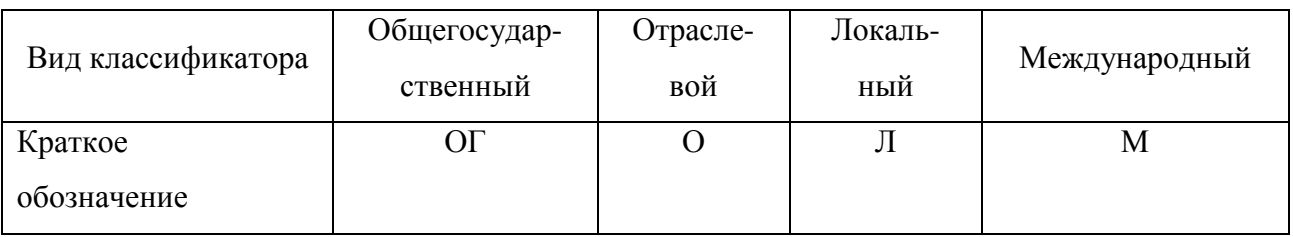

### Таблица 14 - Используемые классификаторы и коды

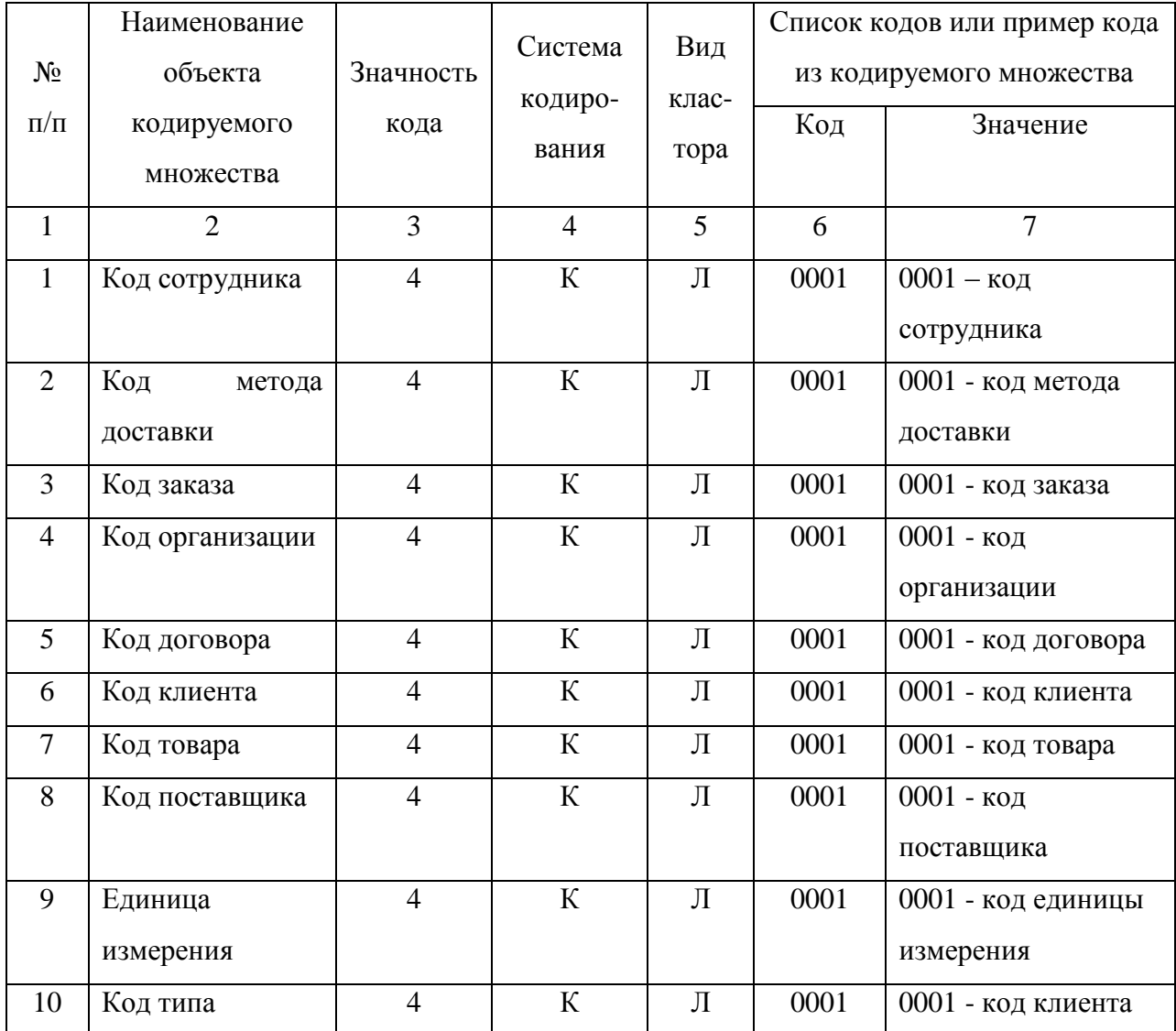

Комбинированная система кодирования может сочетать в себе несколько различных систем кодирования, описанных выше. Комбинированные системы кодирования позволяют повысить мнемоничность кода. При использовании кодов требуется осуществлять переход от закодированных признаков к их полным наименованиям. Для этих целей осуществляется разработка и внедрение классификаторов.

Таким образом, была представлены система классификации базы данных информационной системы.

### **2.6 Разработка интерфейса информационной системы**

Разработка информационной системы была выполнена на базе использования пользовательских форм и компонентов доступа к данным: DataSource, ADOTable, ADOQuery, ADOConnection, DBGrid. Так, например, компонент ADOQuery представляет собой запрос к базе данных. Это может быть как запрос, в результате которого возвращаются данные из базы (например, SELECT), так и запрос, не формирующий результирующего набора данных (например, INSERT). Компонент аналогичен компоненту Query из BDE.

Проект главной пользовательской формы представлено на рис. 8. Для организации обеспечения доступа к разработанным формам было использовано главное меню.

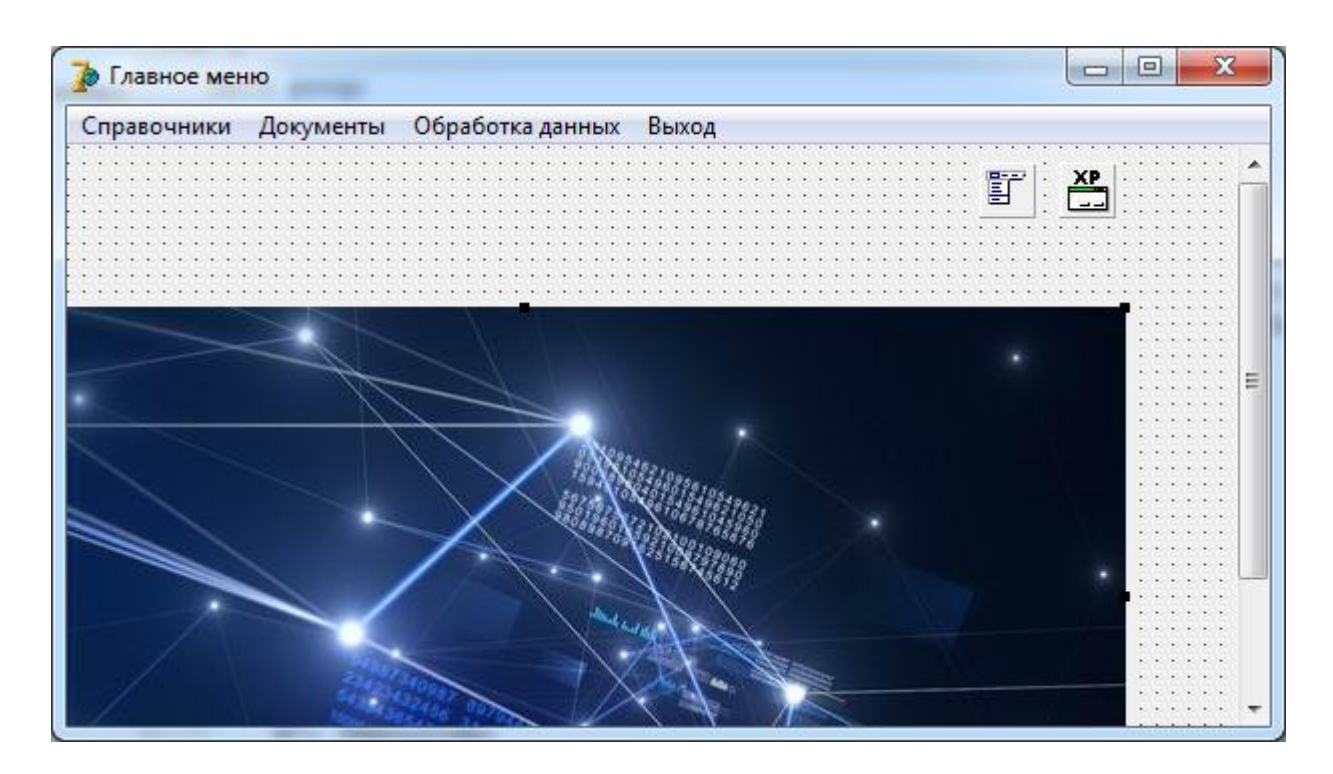

#### Рисунок 8 – Проектирование главной формы

Интерфейс разработки главного меню информационной системы представлен на рис. 9.

Главное меню разрабатываемой информационной системы включает следующие пункты:

– справочники;

– документы;

– обработка данных;

– выход.

Для перехода к справочнику «Товар» в информационной системе был разработан следующий код:

procedure TForm1.N2Click(Sender: TObject);

begin

Form9.show(); // форма «Товар»

end;

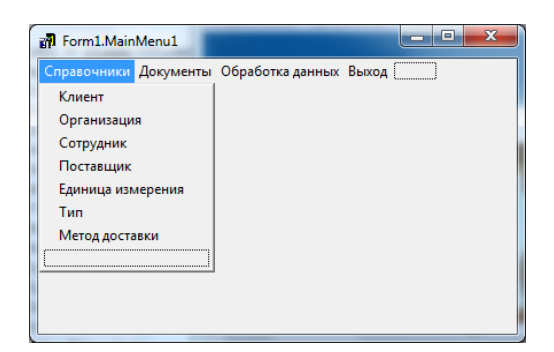

Рисунок 9 – Проектирование главного меню

Вывод записей базы данных выполняется посредствам компонента DBComboBox. Вывод записей базы данных выполняется посредствам компонента DBComboBox, который является аналогом компонента ComboBox и предназначен для отображения и редактирования данных в виде комбинированного списка. После размещения компонента на форме

необходимо связать его с полем источника данных. Для этого в инспекторе объектов необходимо определить свойства DataSource и DataField. В коллекции Items нужно определить список значений, которые можно будет установить в качестве значения поля. При перемещении по записям источника данных в компоненте будет производиться поиск текущего значения поля и автоматическая фокусировка на соответствующий элемент коллекции Items. Изменение значения поля осуществляется путем выбора какого-либо элемента комбинированного списка. Программный код представлен в Приложении.

Для настройки компонента ADOQuery необходимо прописать SQL-запрос следующего вида

SELECT \* FROM Товар

Интерфейс разработки справочника «Товар» представлен на рис. 10.

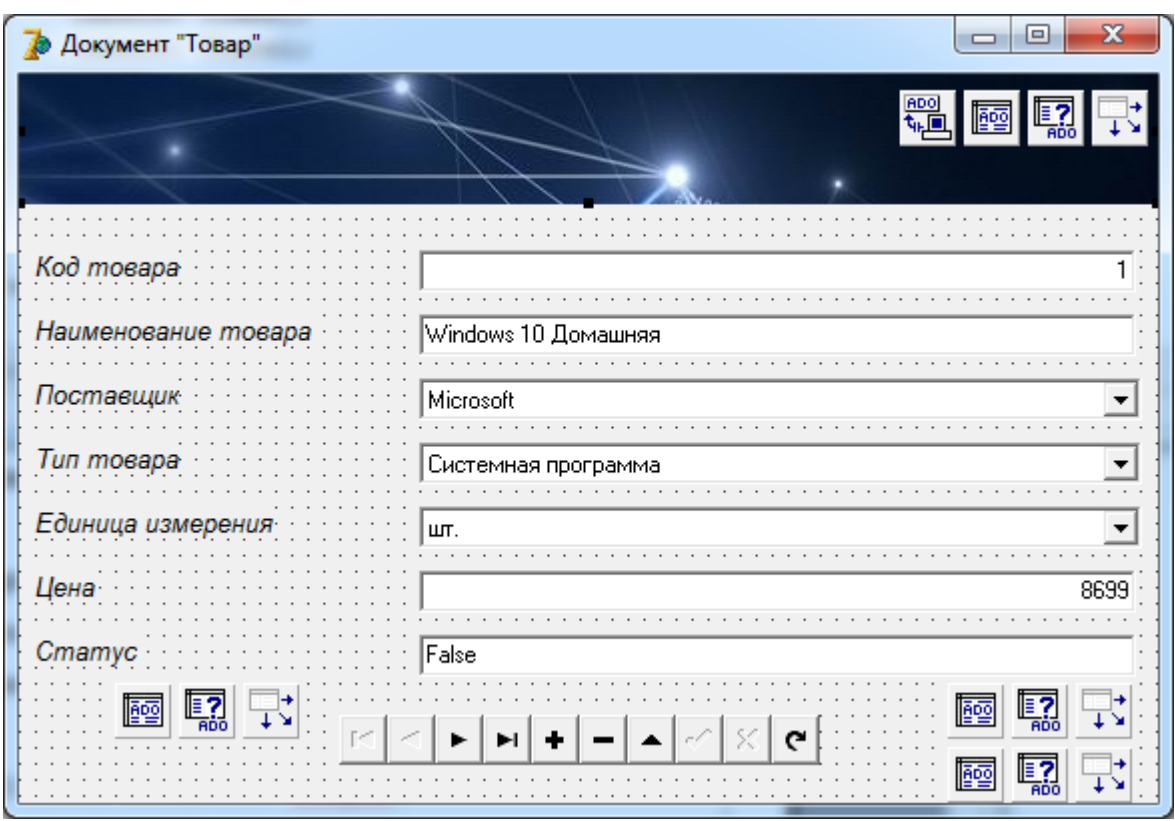

Рисунок 10 – Интерфейс проектирования справочника «Товар»

Особенность разработки запроса «Реестр договоров» заключается в использовании элемента Edit1 и сравнения его значения с записями данной таблицы. Интерфейс проектирования запроса представлен на рис. 11.

procedure TForm13.Button1Click(Sender: TObject);

begin

ADOQuery1.SQL.Clear;

ADOQuery1.SQL.Text:='';

 ADOQuery1.SQL.Add('SELECT \* FROM Договор WHERE [Статус выполнения] LIKE ''%'+ComboBox1.Text+'%''');

ADOQuery1.Active:=True;

end;

| $\blacksquare$<br>Реестр договоров<br>ᆷ |               |                |                                         |  |   |  |  |  |  |
|-----------------------------------------|---------------|----------------|-----------------------------------------|--|---|--|--|--|--|
| 體                                       |               |                |                                         |  |   |  |  |  |  |
| Код договора Дата                       |               |                | Код заказа Статус выполнения Примечание |  |   |  |  |  |  |
|                                         | 1 13.01.2019  |                | True                                    |  |   |  |  |  |  |
|                                         | 2 13.01.2019  |                | 2 True                                  |  | Ξ |  |  |  |  |
|                                         | 3 13.01.2019  |                | 3 False                                 |  |   |  |  |  |  |
|                                         | 4 13.01.2019  |                | 4 False                                 |  |   |  |  |  |  |
|                                         | 5 13.01.2019  | 5 <sup>1</sup> | True                                    |  |   |  |  |  |  |
|                                         | 6 13.01.2019  |                | 6 False                                 |  |   |  |  |  |  |
|                                         | 7 13.01.2019  |                | 7 True                                  |  |   |  |  |  |  |
|                                         | 8 13.01.2019  |                | 8 True                                  |  |   |  |  |  |  |
|                                         | 9 13.01.2019  |                | $9$ True                                |  |   |  |  |  |  |
|                                         | 10 13.01.2019 |                | $10$ True                               |  |   |  |  |  |  |
| Отобрать                                |               |                |                                         |  |   |  |  |  |  |

Рисунок 11 – Разработка запроса на выборку договоров

Таким образом, была представлена технология разработки пользовательских форм и перечислены программные компоненты, которые были использованы при конструировании форм. Среди программных решений

была использована технология SQL-запросов позволившая эффективно работать с файлами базы данных информационной системы и это позволило достичь высокой производительности системы.

### **2.7 Описание работы информационной системой**

Для того чтобы запустить информационную систему необходимо открыть файл Project.exe.

Работа с разработанной информационной системой осуществляется при помощи использования главного формы и пользовательского меню, которое представлено на рис. 12.

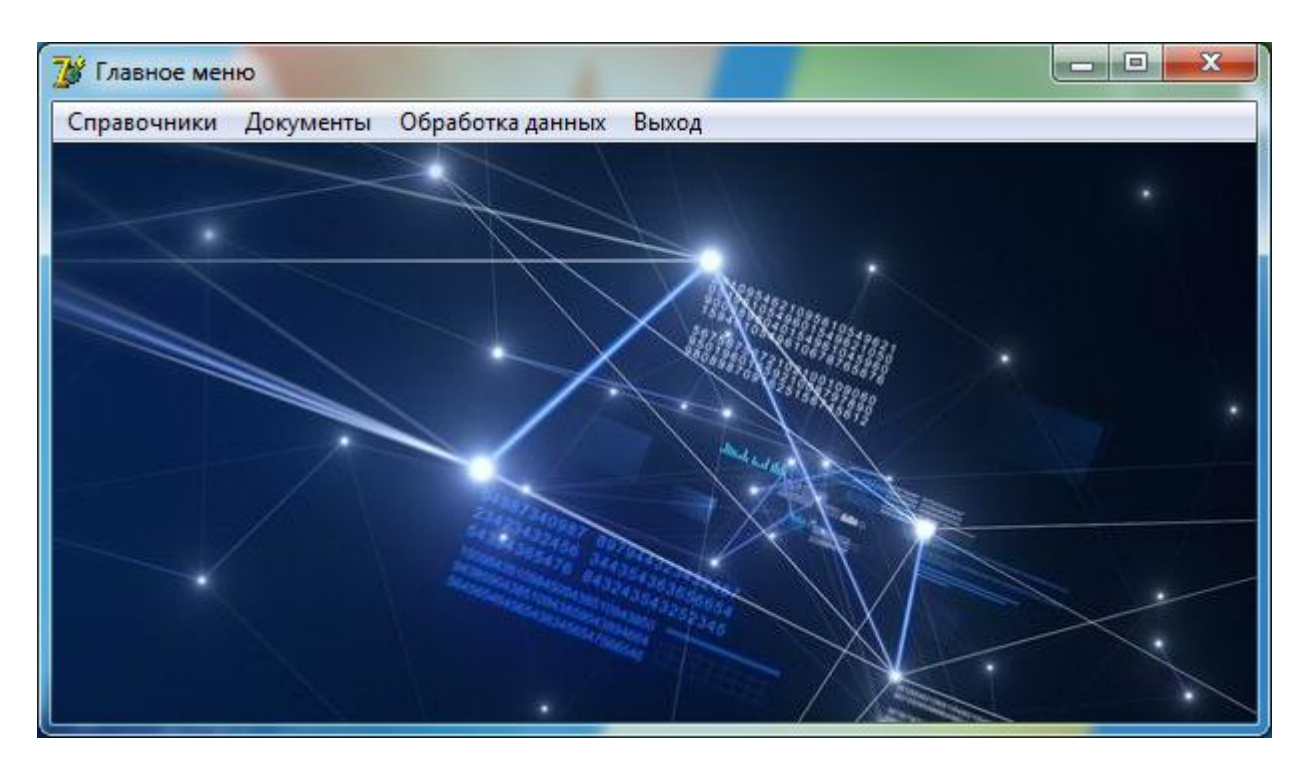

Рисунок 12 – Главное меню ИС

Доступ из главного меню может быть выполнен ко всем разработанным программным элементам информационной системы: справочники; документы; обработка данных; выход.

Ввод и редактирование данных осуществляется при помощи следующих справочников:

- форма «Клиент»;
- форма «Организация»;
- форма «Сотрудник»;
- форма «Поставщик»;
- форма «Единица измерения»;
- форма «Тип»;
- форма «Должность»;
- форма «Метод доставки».

Ввод данных о клиентах выполняется по средствам специальной пользовательской формы «Клиент», которая изображена на рис. 13. Данная форма предоставляет возможности по добавлению, изменению и удалению данных о клиентах.

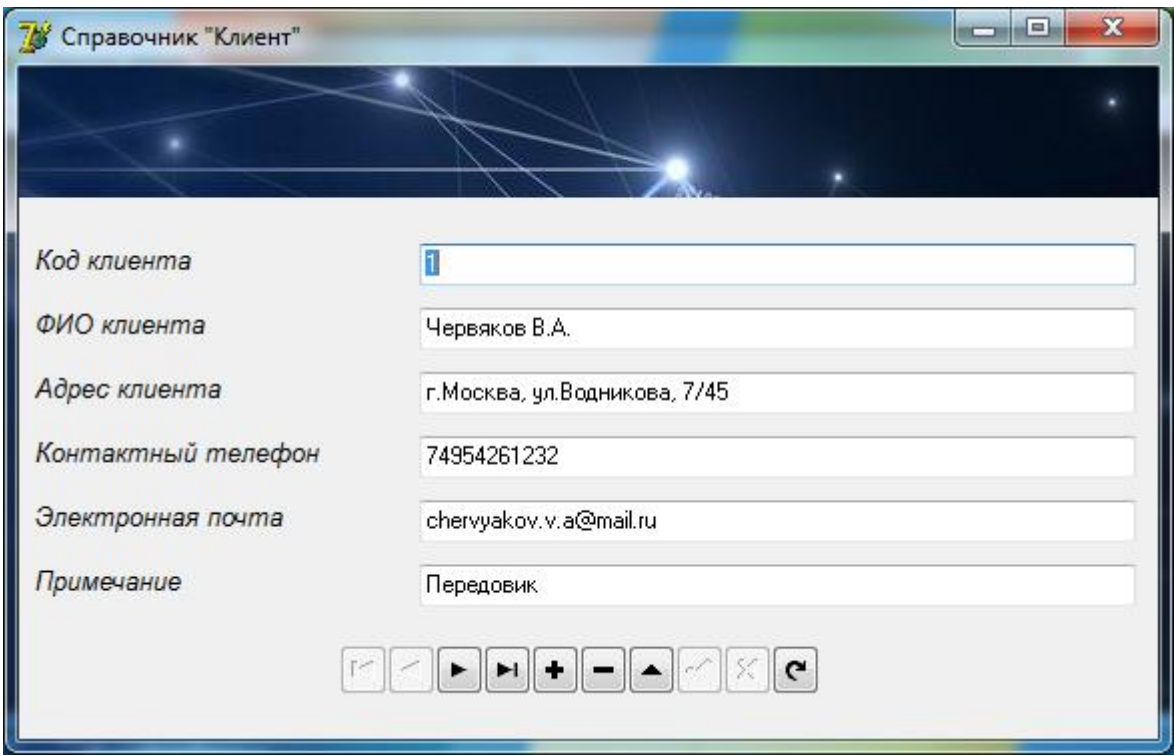

Рисунок 13 – Форма «Клиент»

Ввод данных о организации выполняется по средствам использования формы «Организация» которая изображена на рис. 14.

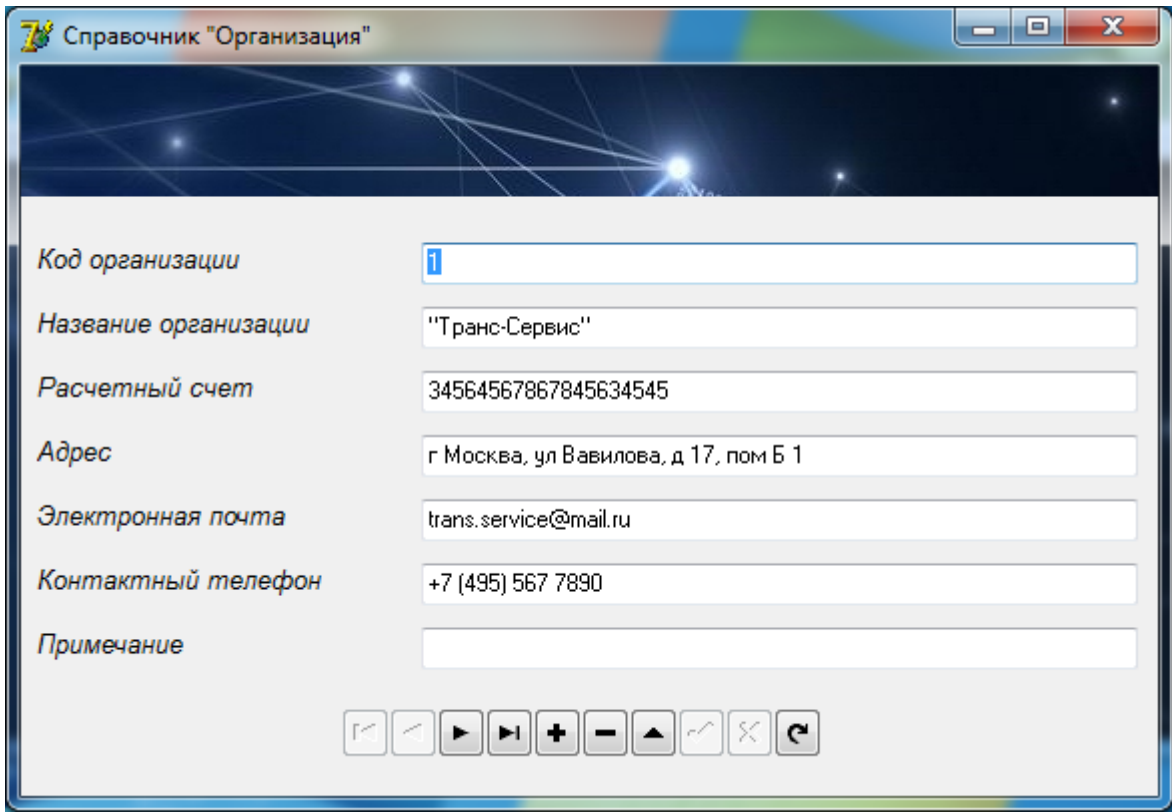

Рисунок 14 – Форма «Организация»

Представленная пользовательская форма предоставляет все необходимые возможности оперативного добавления, изменения и удаления данных о компании.

 Ввод оперативных данных о сотрудниках организации выполняется по средствам пользовательской формы «Сотрудник» которая представлена на рис. 15.

Данная интерфейсная форма предоставляет необходимый спектр возможностей по непосредственному добавлению, изменению и удалению данных о сотрудниках организации.

Справочник «Поставщик» предоставляет пользователю информационной системы возможности просмотра, ввода, редактирования информации о поставщиках, рис. 16.

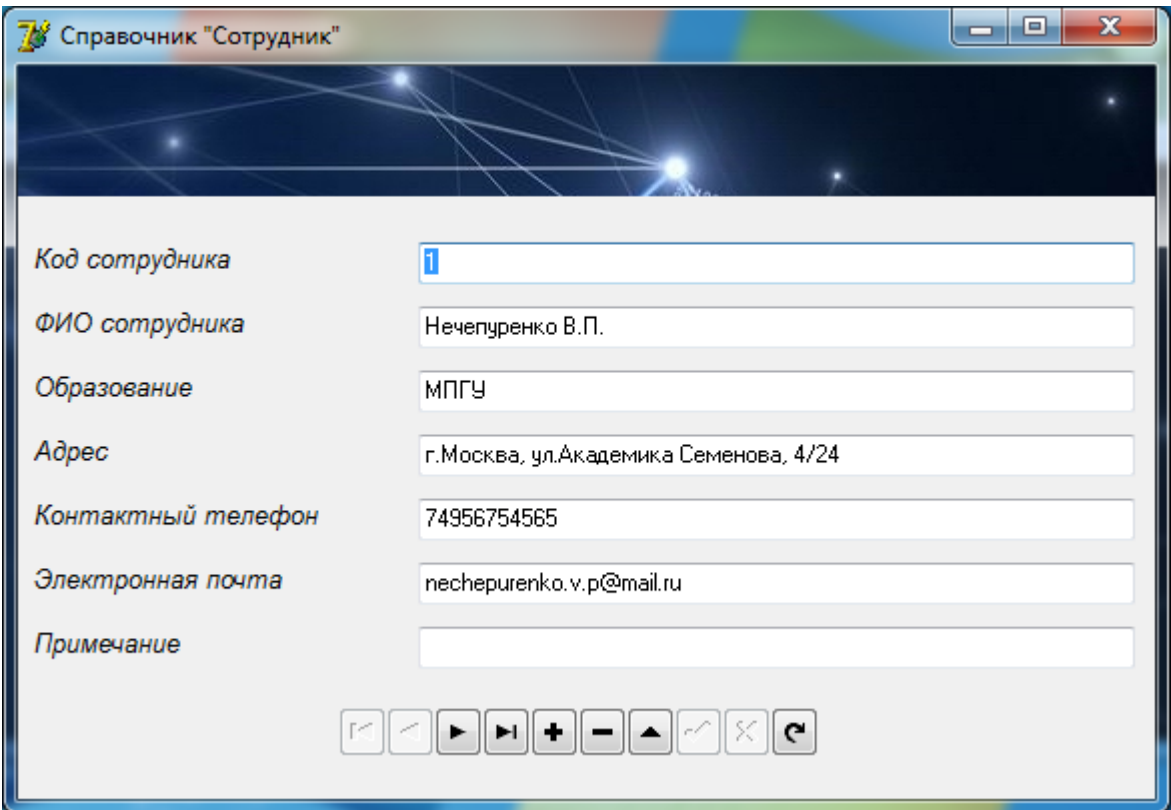

Рисунок 15 – Форма «Сотрудник»

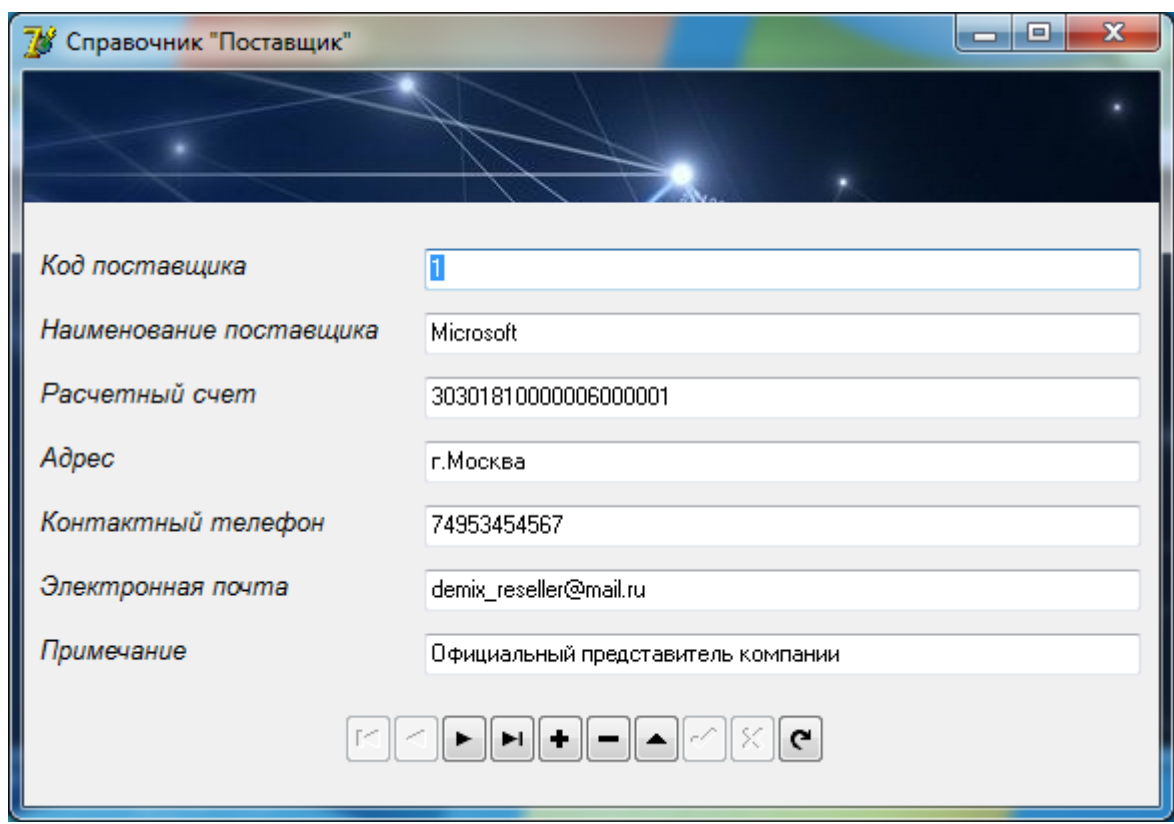

Рисунок 16 – Форма «Поставщик»

Все разработанные справочники и документы снабжены специальной навигационной панелью, позволяю, которая предоставляет следующие возможности:

– переместиться к первой записи;

- вернуться на одну запись назад;
- перейти к следующей записи;
- перейти к последней записи;
- добавить запись;
- удалить запись;
- сохранить изменения;
- отменить ввод;
- вернуть изменения.

Справочник «Единица измерения» предоставляет пользователю информационной системы возможности оперативного просмотра, ввода, последующего редактирования информации о используемых в организации единицах измерения. Интерфейс пользовательской формы «Единица измерения» представлен на рис. 17.

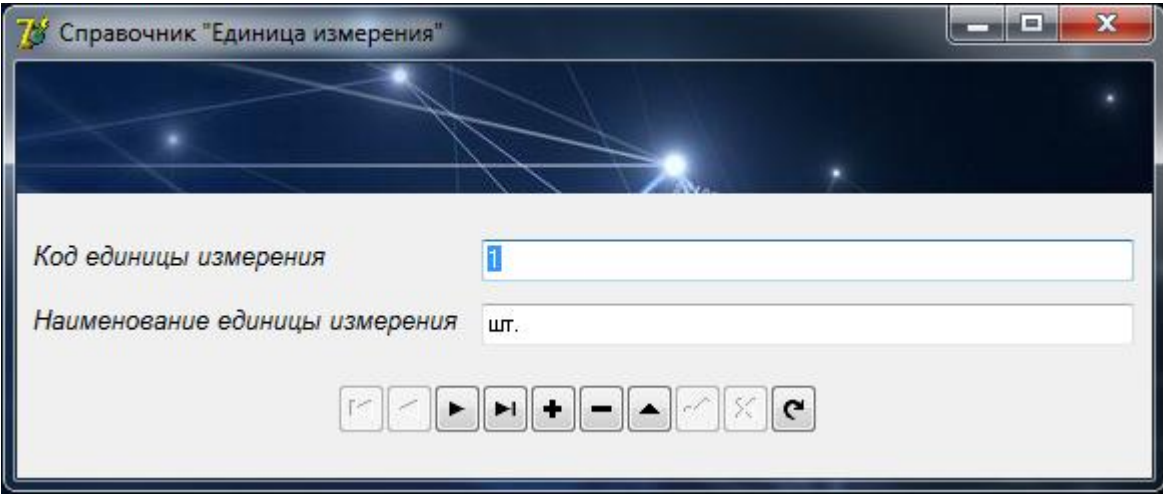

Рисунок 17 – Форма «Единицы измерения»

Ввод оперативных данных о реализуемых типах товара выполняется по средствам практического использования специальной пользовательской формы

«Тип», которая представлена на рис. 18. Данная форма предоставляет возможности по добавлению, изменению и удалению данных о типах реализуемых товаров.

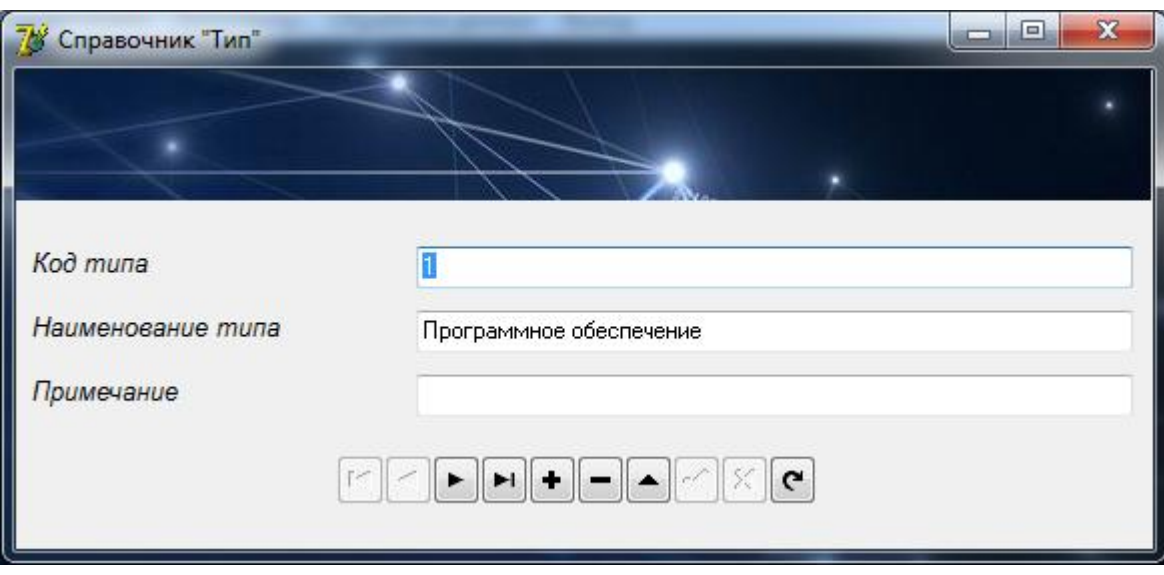

Рисунок 18 – Форма «Тип»

Справочник «Метод доставки» предоставляет пользователю информационной системы необходимые возможности по просмотру, вводу, редактированию оперативной информации о существующих методах доставки. Интерфейс пользовательской формы «Метод доставки» представлен на рис. 19.

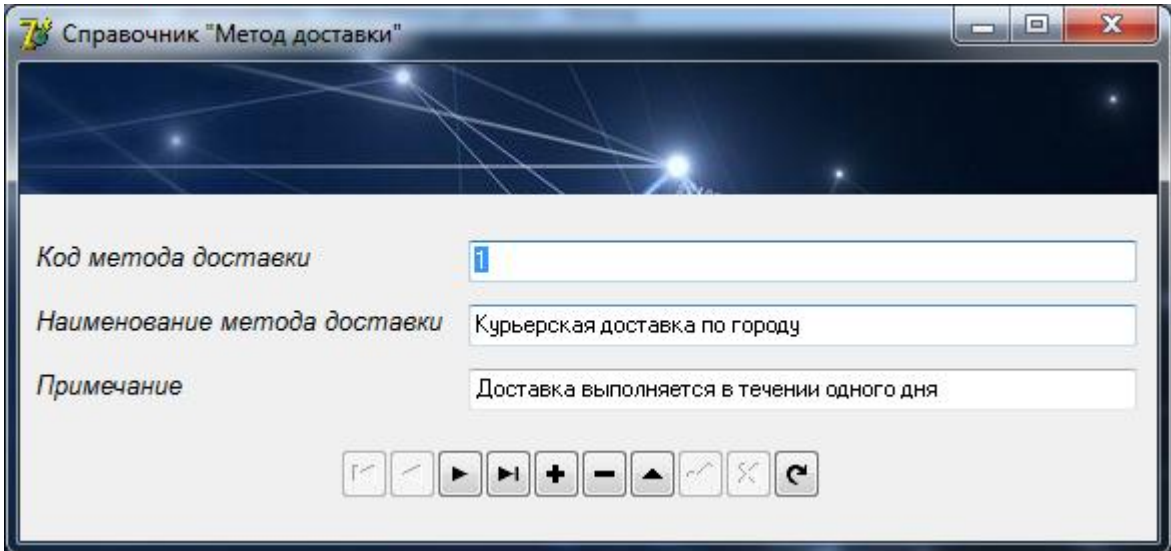

Рисунок 19 – Форма «Метод доставки»

Обработка оперативной информации в информационной системе по должностям организации выполняется при помощи использования специального справочника «Должности». Интерфейс данной формы представлен на рис. 20.

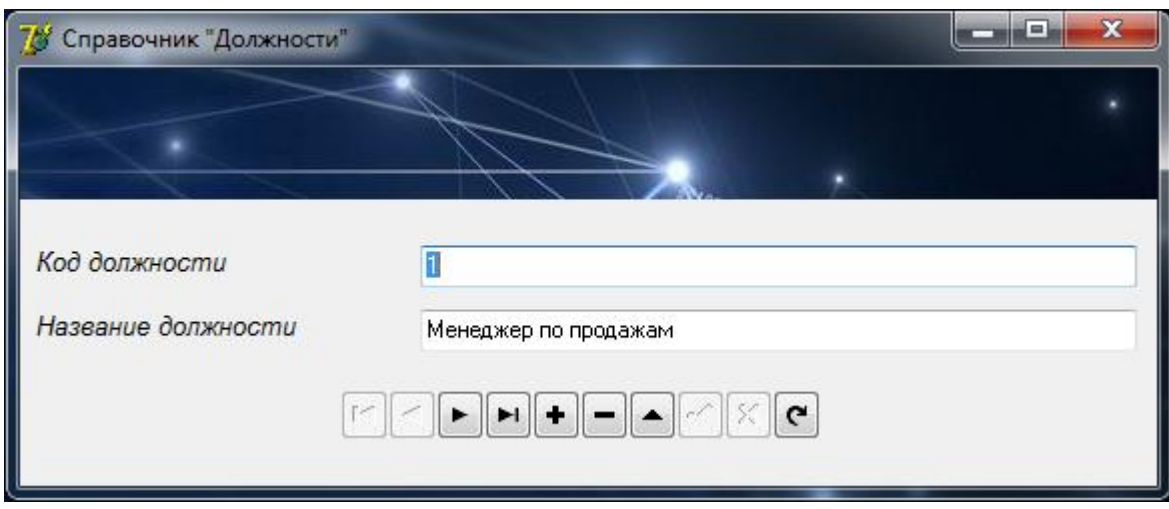

Рисунок 20 – Форма «Должности»

Документ «Товар» позволяет пользователю информационной системы просматривать, вводить, изменять данные по реализуемым товарам. В данной форме организованы необходимые связи с дополнительными справочниками, т.к. например, в поле поставщик выполняется подстановка со справочника «Поставщик», в поле тип товара выполняется подстановка со справочника «Тип товара» и в поле единица измерения выполняется подстановка со справочника «Единица измерения». Интерфейс пользовательской формы «Товар» представлен на рис. 21.

В информационной системе реализована возможность обработки следующих документов:

– товар;

– заказ;

– договор.

Необходимо отметить, что документационное обеспечение управления (documentary support of management) – деятельность, обеспечивающая

документирование управленческих решений и организацию работы с официальными документами. Таким образом, организация эффективной работы с документами позволяет обеспечить персонал необходимым функционалом управления для оптимизации бизнес-процессов. В связи с чем, автоматизация документационного обеспечения средствами информационной системы является неотъемлемой составляющей автоматизации компании.

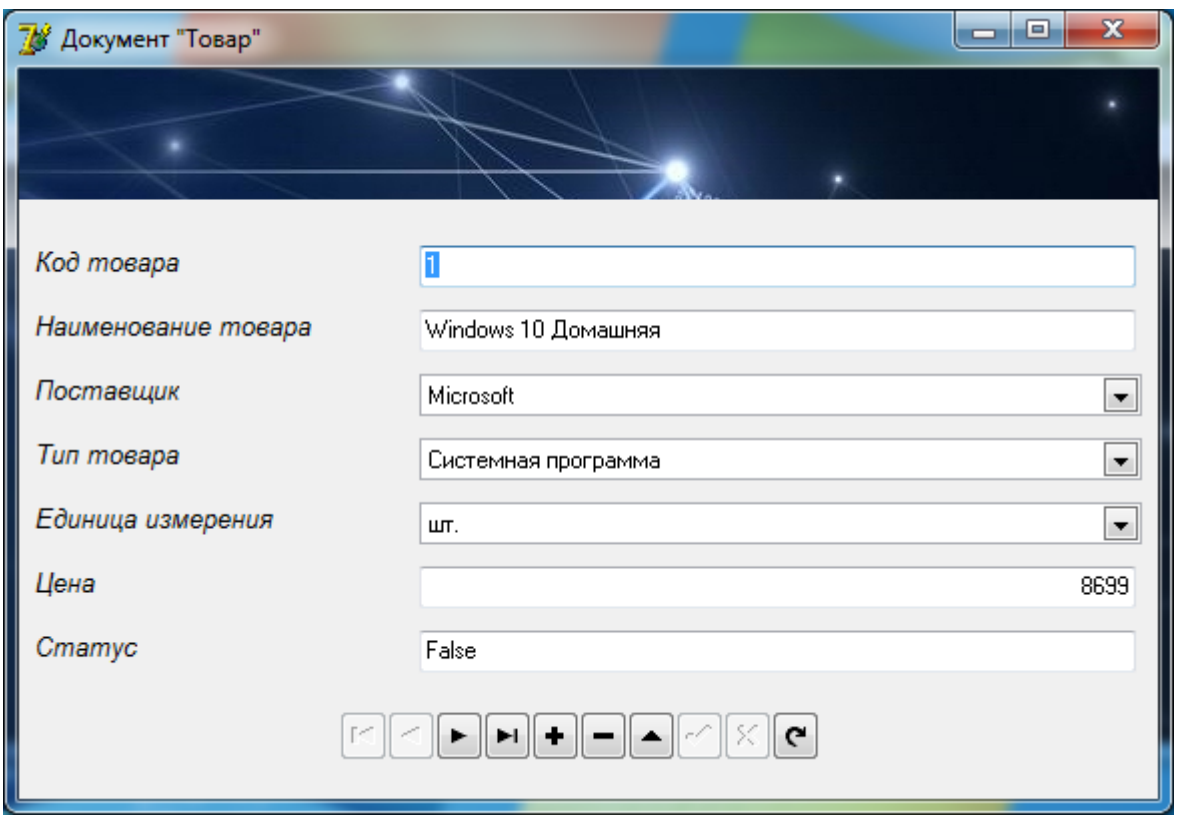

Рисунок 21 – Форма «Товар»

Работа с заказами выполняется по средствам использования пользовательской формы «Заказ», которая включает всю необходимую информацию о заказе, рис. 22.

В форме «Заказ», также, используются подстановочные поля, это поле код организации, ФИО сотрудника, ФИО поставщика, метод доставки, наименование товара.

Использование механизма подстановок из справочников позволяет привести к одному виду вводимую информацию, т.к. введя один раз

информацию о поставщике в справочнике, потом выполняется подстановка из этого справочника в необходимое поле. Это позволяет избежать ошибок ввода информации.

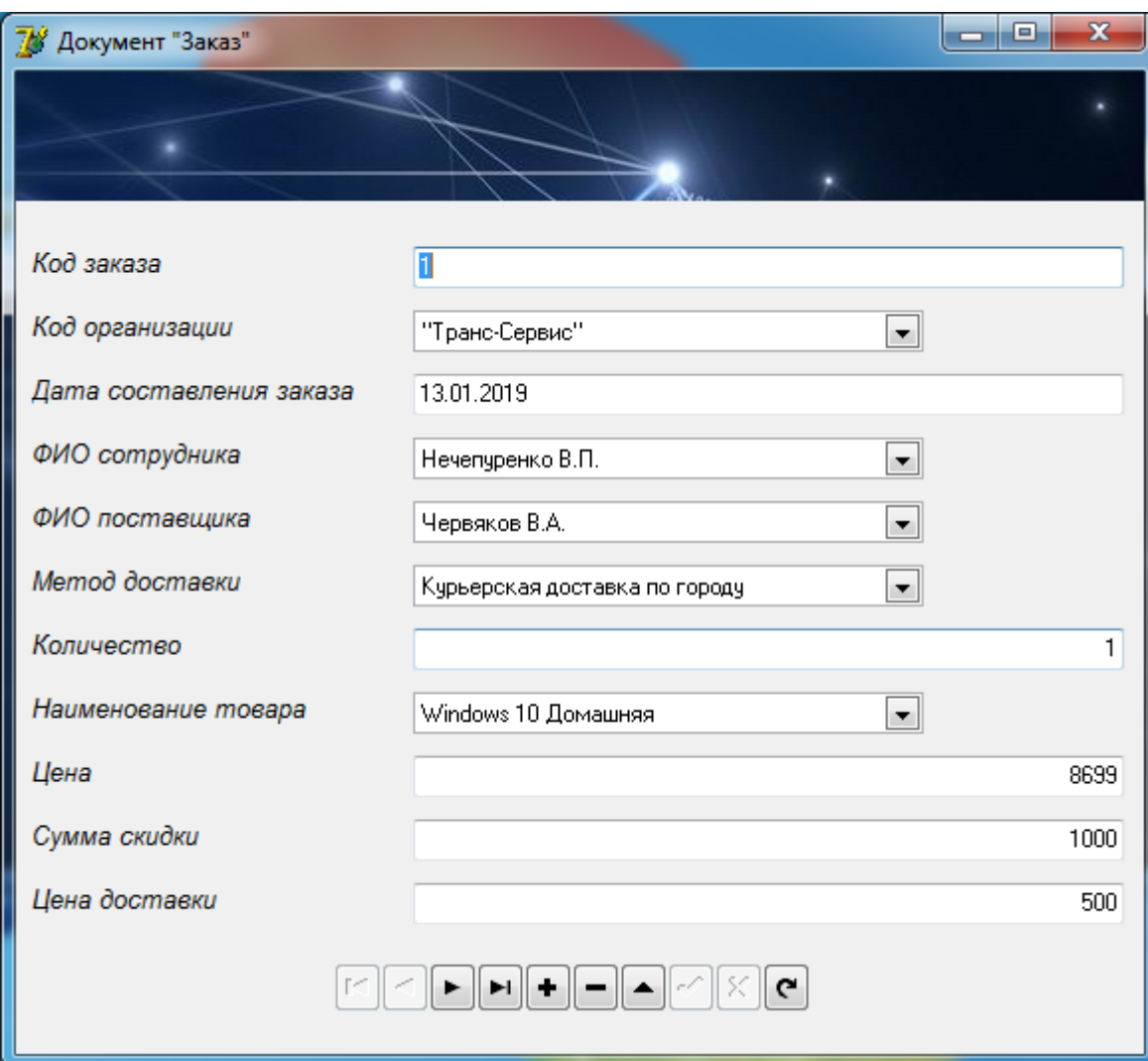

Рисунок 22 – Форма «Заказ»

Ввод и редактирование данных о договорах выполняется по средствам использования специальной формы «Договор», которая изображена на рис. 23. Данная форма включает связь с вспомогательным документом «Заказ», по средствам использования данной связи можно получить всю информацию по текущему заказу, это обеспечивается использованием реляционной модели базы данных. Например, по средствам использования запросов можно получить

данные о цене товара, сумме скидки, цене доставки и др. без добавления данных полей на форму «Договор».

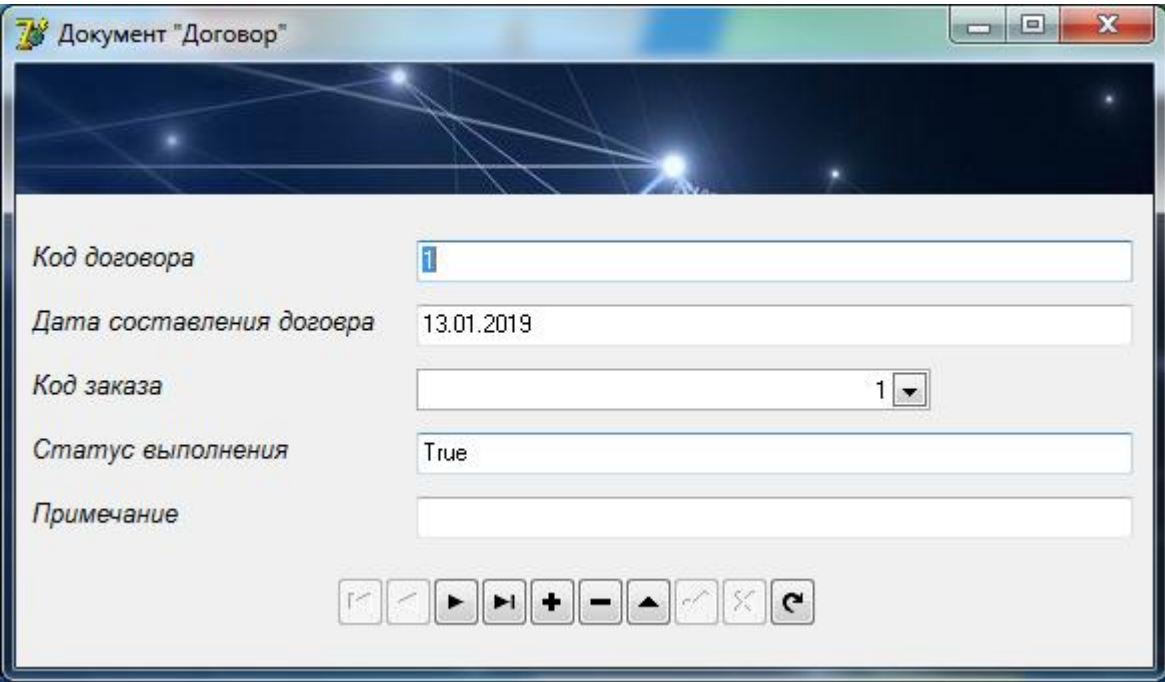

Рисунок 23 – Форма «Договор»

Для обработки базы данных информационной системы были разработаны несколько запросов:

– реестр товаров;

– реестр заказов;

– реестр договоров.

Запрос (query) – это средство выбора необходимой информации из базы данных. Вопрос, сформированный по отношению к базе данных, и есть запрос. Применяются два типа запросов: по образцу (QBE – Query by example) и структурированный язык запросов (SQL – Structured Query Language).

Запрос по образцу (QBE) – средство для отыскания необходимой информации в базе данных. Он формируется не на специальном языке, а путем заполнения бланка запроса в окне Конструктора запросов.

Запрос «Реестр товаров» предназначен для вывода сводной информации о реализуемых товарах. Данная информация представлена в виде таблицы; если

пользователю нужно найти определенный товар, в функциях данной формы есть возможность поиска товара по его названию. Например, для поиска информации о футболке «Футболка Бриз» необходимо ввести ее название в специальное поле и клацнуть кнопку «Найти». После чего в таблице останется одна запись, характеризующая необходимый товар. Интерфейс запроса «Реестр товаров» представлен на рис. 24.

|                         |    | Реестр товаров |                                        |                         |   |                   |             | $=$        |  |
|-------------------------|----|----------------|----------------------------------------|-------------------------|---|-------------------|-------------|------------|--|
|                         |    |                |                                        |                         |   |                   |             |            |  |
|                         |    |                |                                        |                         |   |                   |             |            |  |
|                         |    |                |                                        |                         |   |                   |             |            |  |
|                         |    |                | Код   Код заказа   Наименование товара | Код поставщика Код типа |   | Код заказа   Цена |             | Наличие    |  |
|                         |    |                | 1 Windows 10 Домашняя                  |                         | 2 | 1                 |             | 8699 False |  |
|                         | 2  |                | 2 Windows 10 Pro                       |                         | 2 | 2                 | 14199 False |            |  |
|                         | 4  |                | 4 Windows 10 Pro для рабо              |                         | 2 | 4                 | 21899 False |            |  |
|                         | 5  |                | 5 Office 365 для дома                  |                         |   | 5                 |             | 3399 False |  |
|                         | 6  |                | 6 Office 365 персональный              | 1                       | 1 | 6                 |             | 2699 True  |  |
|                         | 7  |                | 7   Office для дома и учебы 2          |                         | 1 | 7                 |             | 5199 False |  |
|                         | 8  |                | 8   Office для дома и учебы 2          | 1                       | 1 | 8                 |             | 5199 False |  |
|                         | 9  |                | 9 Windows 10 Pro                       | 1                       | 2 | 9                 | 14199 False |            |  |
|                         | 10 |                | 10 Windows 10 Pro                      |                         | 2 | 10                | 14199 False |            |  |
|                         | 11 |                | 11 Windows 10 Pro                      | 1                       | 2 | 11                | 14199 True  |            |  |
|                         | 12 |                | 12 Office для дома и учебы 2           |                         | 1 | 12                |             | 5199 False |  |
|                         | 13 |                | 13 Office для дома и учебы 2           | 1                       | 1 | 13                | 5199 True   |            |  |
|                         | 14 |                | 14   Office для дома и учебы 2         |                         | 1 | 14                |             | 5199 False |  |
|                         | 15 |                | 15   Office для дома и учебы 2         |                         |   | 15                |             | 5199 False |  |
|                         | 16 |                | 16 Office для дома и учебы 2           |                         |   | 16                |             | 5199 False |  |
|                         | 17 |                | 17   Office для дома и учебы 2         | 1                       | 1 | 17                |             | 5199 False |  |
|                         |    |                |                                        |                         |   |                   |             |            |  |
| Windows 10 Pro<br>Найти |    |                |                                        |                         |   |                   |             |            |  |
|                         |    |                |                                        |                         |   |                   |             |            |  |

Рисунок 24 – Форма «Реестр товаров»

Запрос «Реестр заказов» предназначен для вывода сводной информации о оформленных заказах. Для выборки заказов необходимо ввести необходимую дату, рис. 25.

Запрос «Реестр договоров» предназначен для вывода сводной информации о заключенных договорах. Для поиска необходимого договора необходимо ввести его номер, рис. 26.

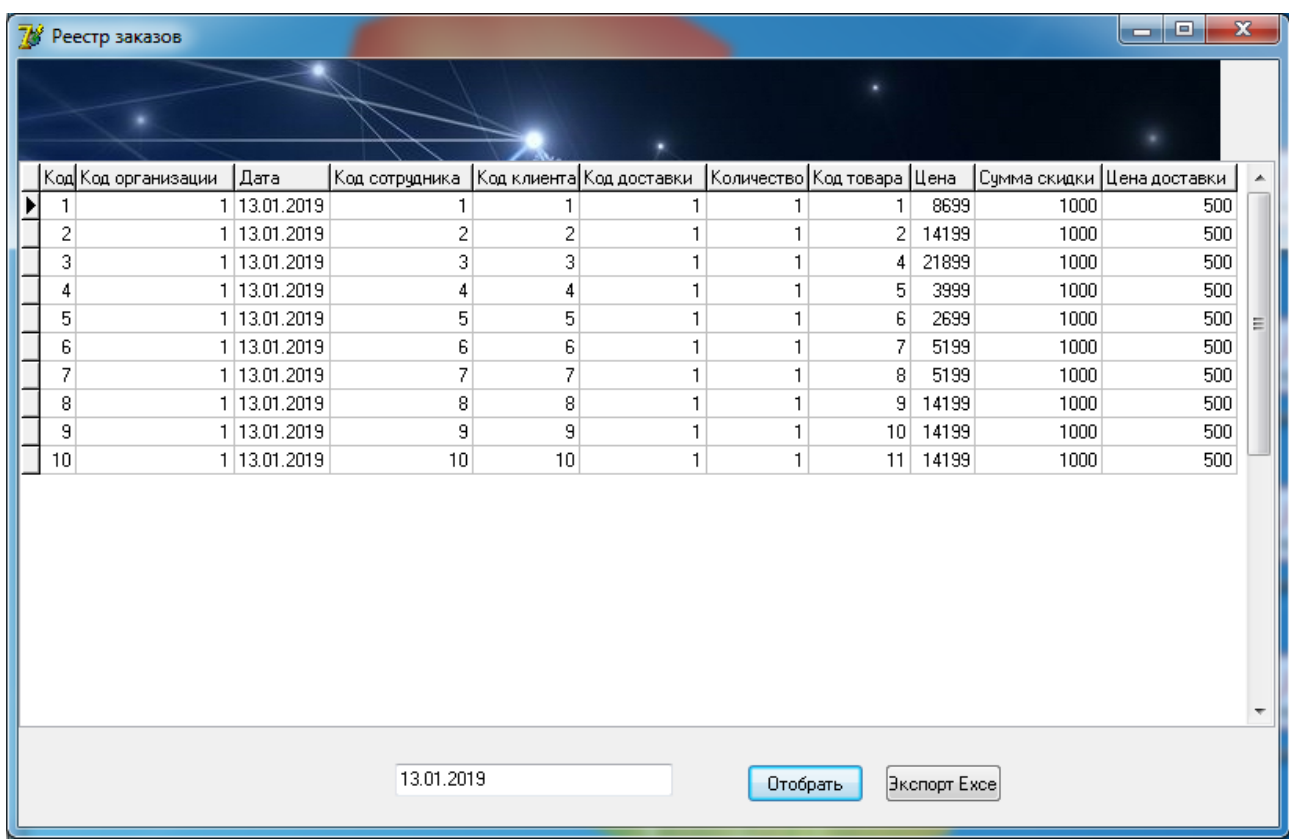

Рисунок 25 – Форма «Реестр заказов»

| Реестр договоров  |               |   |                                         | $\Box$   | $\mathbf x$ |
|-------------------|---------------|---|-----------------------------------------|----------|-------------|
|                   |               |   |                                         |          |             |
| Код договора Дата |               |   | Код заказа Статус выполнения Примечание |          |             |
|                   | 13.01.2019    | 1 | True                                    |          |             |
|                   | 2 13.01.2019  |   | $2$ True                                |          | Ξ           |
|                   | 3 13.01.2019  |   | 3 False                                 |          |             |
|                   | 4 13.01.2019  |   | 4 False                                 |          |             |
|                   | 5 13.01.2019  |   | 5 True                                  |          |             |
|                   | 6 13.01.2019  |   | 6 False                                 |          |             |
|                   | 7 13.01.2019  |   | 7 True                                  |          |             |
|                   | 8 13.01.2019  |   | 8 True                                  |          |             |
|                   | 9 13.01.2019  |   | 9 True                                  |          |             |
|                   | 10 13.01.2019 |   | 10 True                                 |          |             |
|                   |               |   |                                         | Отобрать |             |

Рисунок 26 – Форма «Реестр договоров»

Таким образом, в отличие от существующих программных продуктов разработанная информационная система содержит только необходимый функционал, который позволяет автоматизировать поставленный комплекс задач. Системы аналоги реализуют возможности комплексной обработки информации, включающую автоматизацию всех подразделений типовой компании. При внедрении таких программ большая часть функциональных возможностей остается незадействованной и не используется сотрудниками компании. В тоже время разработанная информационная система может быть дополнена недостающими функциями в процессе опытной эксплуатации.

Представленный ход работы с информационной системой отражает все реализуемые технологические решения обработки оперативной информации компании. Внедрение в работу компании данной информационной системы позволит повысить оперативность обработки информации о товарах и клиентах и выведет компании на качественно новый уровень информационного взаимодействия, как внутри компании, так и за ее пределами.

Таким образом, в процессе выполнения второй главы были получены следующие результаты. Анализ деятельности предприятия позволил выявить комплекс автоматизируемых задач. Для более детального анализа были выполнен анализ бизнес-процесса «Реализация товара», включающие в себя такие подпроцессы: прием и предварительная обработка данных; обработка заказа; оформление доставки товара; оформление базы данных. Анализ программно-аппаратных средств предприятия позволяет сделать вывод о высокой готовности предприятия  $\mathbf{K}$ внедрению **НОВЫХ** технологий. информационной системы. Также, была разработана база данных  $\overline{M}$ информационная система предприятия. Описанный порядок работы  $\mathbf{c}$ информационной системой позволяет увидеть ее возможности и технологию обработки оперативной информации предприятия.

#### **ЗАКЛЮЧЕНИЕ**

В процессе выполнения данной работы была проанализирована деятельность и организационная структура компании «Транс-Сервис» и определена необходимость автоматизации компании по средствам исследования ключевых бизнес-процессов. Так, модель бизнес-процесса «Учет работ строительного предприятия» включает следующие подпроцессы: прием и предварительная обработка данных; обработка заказа; оформление доставки товара; оформление базы данных. Компания «Транс-Сервис» нацелена на сохранение лидирующего положения на российском рынке высокотехнологичных программных продуктов и IT-решений.

Изучение теоретических основ разработки информационной системы позволило определить основные характеристики, функциональные возможности и технологию разработки информационной системы предприятия.

Анализ существующих решений показал широкий спектр продуктов, среди которых была выделена «1С:ERP Управление предприятием 2», которая представляет собой инновационное решение для эффективной организации комплексного информационного решения систем управления деятельностью многопрофильного предприятия с учетом передовых мировых и отечественных практик по автоматизации крупного и среднего бизнеса.

Развитие подсистемы управления финансами обеспечивает поддержку оперативного учета в разрезе направлений деятельности определенной организации или отдельного подразделения компании, позволяет автоматизировать этапы согласования заявок, наличие гибких правил распределения обеспечивает максимальную эффективность обработки бизнеспроцессов компании, эквайринговые операции позволяют в полной мене подойти к автоматизации банковских операций.

В тоже время, было установлено, что на данной стадии автоматизации предприятия нужна специализированная система, позволяющая

автоматизировать работу с договорами и заявками. Что повлияло на решение о разработке собственной системы.

В структуре главного меню были реализованы следующие справочники: клиент, организация, сотрудник, поставщик, единица измерения, тип, должность, метод доставки. Были реализованы следующие документы: товар, заказ, договор. Обработка и консолидация данных выполняется по средствам следующих запросов и отчетов: реестр товаров, реестр заказов, реестр документов.

Дальнейшим развитием разработанной системы является реализация технологии клиент-сервер и включение в нее web-интерфейса.

#### **СПИСОК ИСПОЛЬЗОВАННЫХ ИСТОЧНИКОВ**

- 1. Баронов, В.В. Информационные технологии и управление предприятием : пособие / В.В. Баронов, Г.Н. Калянов, Ю.И.Попов, – 2-е изд., (эл.) – Москва : ДМК Пресс, 2018. – 329 с.
- 2. Валитов, Ш.М. Современные системные технологии в отраслях экономики: учебное пособие / Ш.М. Валитов, Ю.И. Азимов, В.А. Павлова. – Москва : Проспект, 2016. – 504 c.
- 3. Венделева, М.А. Информационные технологии в управлении : учебное пособие для бакалавров / М.А. Венделева, Ю.В. Вертакова. – Люберцы : Юрайт, 2016. – 462 c.
- 4. Всяких, Е.И. Практика и проблематика моделирования бизнес-процессов / Е.И. Всяких, А.Г. Зуева, Б.В. Носков, – 2-е изд., (эл.) – Москва : ДМК Пресс, 2018. – 248 с.
- 5. Гаврилов, М.В. Информатика и информационные технологии: учебник / М.В. Гаврилов, В.А. Климов. – Люберцы : Юрайт, 2016. – 383 c.
- 6. Гагарина, Л.Г. Информационные технологии: учебное пособие / Л.Г. Гагарина, Я.О. Теплова, Е.Л. Румянцева и др.; Под ред. Л.Г. Гагариной – Москва : ИД ФОРУМ: НИЦ ИНФРА-М, 2015. – 320 c.
- 7. Гома, Х. UML. Проектирование систем реального времени, распределенных и параллельных приложений / Х. Гома. – Москва : ДМК,  $2016. - 700$  c.
- 8. Дарков, А.В. Информационные технологии: теоретические основы : учебное пособие / А.В. Дарков, Н.Н. Шапошников. – Санкт-Петербург : Лань, 2016. – 448 c.
- 9. Довек, Ж. Введение в теорию языков программирования / Ж. Довек, Ж.- Ж. Леви. – Москва : ДМК, 2016. – 134 c.
- 10. Долганова, О.И. Моделирование бизнес-процессов: учебник и практикум для академического бакалавриата / О.И. Долганова, Е.В. Виноградова, А.М. Лобанова. – Люберцы : Юрайт, 2016. – 289 c.
- 11. Елиферов, В.Г. Бизнес-процессы : регламентация и управление : учебник / В.Г. Елиферов, В.В. Репин. – Москва : ИНФРА-М, 2018. – 319 с.
- 12. Ерохин, В.В. Безопасность информационных систем : учебное пособие / В.В. Ерохин, Д.А. Погонышева, И.Г. Степченко. – Москва : Флинта, 2016.  $-184$  c.
- 13. Жданов, С.А. Информационные системы: учебник / С.А. Жданов, М.Л. Соболева, А.С. Алфимова. – Москва : Прометей, 2015. – 302 с.
- 14. Замятина, О.М. Вычислительные системы, сети и телекоммуникации. Моделирование сетей : учебное пособие для магистратуры / О.М. Замятина. – Люберцы : Юрайт, 2016. – 159 c.
- 15. Згадзай, О.Э. Информационные технологии в юридической деятельности: учебное пособие / О.Э. Згадзай и др. – Москва : ЮНИТИ, 2016. – 335 c.
- 16. Ильин, В.В. Моделирование бизнес-процессов. Практический опыт разработчика: пособие / В.В. Ильин, – 4-е изд., (эл.) – Москва : Интермедиатор, 2018. – 252 с.
- 17. Илюшечкин, В.М. Основы использования и проектирования баз данных / В.М. Илюшечкин. – Москва : Юрайт, 2015. – 224 с.
- 18. Назаров, С.В. Архитектура и проектирование программных систем : монография / С.В. Назаров. – 2-е изд., перераб. и доп. – Москва : ИНФРА-М, 2018. – 374 с.
- 19. Немцова, Т.И. Программирование на языке высокого уровня. Программирование на языке Object Pascal : учеб. пособие / Т.И. Немцова, С.Ю. Голова, И.В. Абрамова ; под ред. Л.Г. Гагариной. – Москва : ИД «ФОРУМ» : ИНФРА-М, 2018. – 496 с.
- 20. Окулов, С. М. Программирование в алгоритмах / С.М. Окулов, 6-е изд., (эл.) – Москва : Лаборатория знаний, 2017. – 386 с.
- 21. Плотникова, Н.Г. Информатика и информационно-коммуникационные технологии (ИКТ) : учебное пособие / Н.Г. Плотникова. – Москва : РИОР : ИНФРА-М, 2018. – 124 с.
- 22. Полякова, В.П. Информатика для экономистов : учебник для академического бакалавриата / Под ред. В.П. Полякова. – Москва : Юрайт, 2015. – 524 с.
- 23. Рудакова, Л.В. Базы данных. Разработка приложений / Л.В. Рудакова. Санкт-Петербург : БХВ-Петербург, 2012. – 541 с.
- 24. Скабцов, Н. Аудит безопасности информационных систем / Н. Скабцов Санкт-Петербург : Питер, 2018. – 272 с.
- 25. Смирнова, Г.Н., Сорокин А.А., Тельнов Ю.Ф. Проектирование экономических информационных систем / Г.Н. Смирнова, А.А. Сорокин, Ю.Ф. Тельнов. – Москва : Финансы и статистика, 2014. – 512.
- 26. Тельнова, Ю.Ф. Информационные системы и технологии : научное издание / Под ред. Ю.Ф. Тельнова. – Москва: ЮНИТИ, 2016. – 303 c.
- 27. Титоренко Г. А. Информационные системы и технологии управления : учебник / Под ред. Г. А. Титоренко. – М.: ЮНИТИ, 2010. – 591 с.
- 28. Уткин В.Б. Информационные системы в экономике / В.Б. Уткин, К.В. Балдин – Москва, 2013. – 470 с.
- 29. Федотова, Е.Л. Информационные технологии в профессиональной деятельности : учебное пособие / Е.Л. Федотова. – Москва : ИД «ФОРУМ» : ИНФРА-М, 2018. – 367 с.
- 30. Цуриков А.Н. Компьютерные системы и сети: учебное пособие / А.Н. Цуриков; ФГБОУ ВО РГУПС. – Ростов на Дону, 2016. – 64 с.

## ПРИЛОЖЕНИЕ А

### Исходный код программы

Кол программы главной формы

unit Unit1:

interface

uses // объявление необходимых программных библиотек

Windows, Messages, SysUtils, Variants, Classes, Graphics, Controls, Forms, Dialogs, Menus, XPMan, Unit2Klient, Unit3Organiz, Unit4Sotr, Unit5Postav, Unit6Edin, Unit7Tip, Unit8Metod, Unit9Tovar, Unit10Zakaz, Unit11Dogovor, ipeg, ExtCtrls, Unit12poisktovara, Unit13Dogovora, Unit14Tovaru;

type

 $TForm1 = class(TForm)$  // определяем класс главной формы программы MainMenu1: TMainMenu: // объявляем объект главного меню

N1: TMenuItem; // обработчик главного меню программы

N2: TMenuItem; // обработчик второго пукнта меню программы

N3: TMenuItem; // обработчик третьего пункта главного меню программы

N4: TMenuItem:

- N5: TMenuItem:
- N6: TMenuItem:
- N7: TMenuItem:

N8: TMenuItem:

N9: TMenuItem:

N10: TMenuItem:

N11: TMenuItem:

N12: TMenuItem:

N13: TMenuItem:

N14: TMenuItem:

Image3: TImage:

N15: TMenuItem;

XPManifest1: TXPManifest:

N16: TMenuItem:

N17: TMenuItem:

N18: TMenuItem:

procedure N4Click(Sender: TObject): // обработчик подпункта главного меню procedure N5Click(Sender: TObject); // обработчик следующего подпункта

procedure N7Click(Sender: TObject);

procedure N8Click(Sender: TObject);

procedure N9Click(Sender: TObject);

procedure N10Click(Sender: TObject);

procedure N11Click(Sender: TObject);

procedure N12Click(Sender: TObject);

procedure N13Click(Sender: TObject); procedure N14Click(Sender: TObject);

 $\text{private}$  // разлел объявления

ползовательских переменных и методов

{ Private declarations }

public // раздел объявления глобальных переменных

{ Public declarations }

end; // конец интерфейсной части программы

var // раздел объявления переменны

Form1: TForm1;

implementation

 $\{SR * dfm\}$ 

// Завершение работы приложения реализовано следующим образом procedure TForm1.N4Click(Sender: TObject);

begin // начало программы

Close(); // функция завершения работы формы

end; // конец программы

// процедура вызова пользовательского справочника «Должность»

procedure TForm1.N5Click(Sender: TObject);

begin // начало программы

Form1.Hide; // закрыть форму главного меню информационной системы

 Form2.ShowModal; // открыть форму пользовательского справочника «Должность»

end; // конец программы

// процедура вызова пользовательского справочника «Сотрудник»

procedure TForm1.N11Click(Sender: TObject);

begin // начало программы

Form1.Hide; // закрыть пользовательскую форму главного меню системы

 Form13.ShowModal; // открыть пользовательскую форму справочника «Сотрудник»

end; // конец программы

// процедура вызова справочника «Предприятие»

procedure TForm1.N6Click(Sender: TObject);

begin // начало программы

Form1.Hide; // закрыть форму главного меню информационной системы

Form4.ShowModal; // открыть форму справочника «Предприятие»

end; // конец программы

// процедура вызова справочника «Подразделение»

procedure TForm1.N7Click(Sender: TObject);

begin // начало программы

Form1.Hide; // закрыть форму главного меню информационной системы

 Form5.ShowModal; // открыть форму справочника «Подразделение» end; // конец программы

end. // конец программного модуля главной формы информационной системы

### Код программы (Запрос «Реестр заказов»)

### unit Unit12poisktovara;

### interface

uses

 Windows, Messages, SysUtils, Variants, Classes, Graphics, Controls, Forms, Dialogs, StdCtrls, DB, ADODB, DBCtrls, Mask, jpeg, ExtCtrls, Grids, DBGrids, ComObj;

type

 $TForm12 = class(TForm)$  Image2: TImage; DataSource1: TDataSource; ADOTable1: TADOTable; ADOQuery1: TADOQuery; ADOConnection1: TADOConnection; DBGrid1: TDBGrid; Button1: TButton; Edit1: TEdit; Button2: TButton; procedure Button1Click(Sender: TObject); procedure Button2Click(Sender: TObject); private { Private declarations } public { Public declarations } end;

var

Form12: TForm12;

implementation

 $\{$ \$R  $*$ .dfm $\}$ 

```
procedure TForm12.Button1Click(Sender: TObject);
begin
   ADOQuery1.SQL.Clear;
   ADOQuery1.SQL.Add('SELECT * FROM Заказ WHERE [Дата] LIKE 
''%'+Edit1.Text+'%''');
   ADOQuery1.Active:=True;
end;
```
```
procedure TForm12.Button2Click(Sender: TObject);
var
i,j,s:integer;
XL,xlb:variant;
begin
  XL:=CreateOleObject('Excel.Application');
 XL.D isplayAlerts := false; xlb:=xl.workbooks.add;
  xl.visible:=false;
  ADOQuery1.RecNo:=1;
  //Устанавливаем ширину столбцов в Эксель
  for j:=1 to ADOQuery1.FieldCount do
  xlb.WorkSheets[1].Columns[j].ColumnWidth := 17;
  //Подписываем столбцы в Эксель
  for i:=0 to ADOQuery1.FieldCount-1 do
  xlb.WorkSheets[1].Cells[1,i+1]:=ADOQuery1.fields[i].fieldname;
 s:=2;
  //Вывод записей из ADO в Excel
  for i:=0 to ADOQuery1.RecordCount-1 do
  begin
  for j:=0 to ADOQuery1.FieldCount-1 do
  xlb.WorkSheets[1].Cells[s,j+1]:=ADOQuery1.Fields[j].AsString;
 inc(s); ADOQuery1.Next;
  end;
  xl.visible:=true;
end;
```
end.

## **ПРИЛОЖЕНИЕ B**

## **Научная статья**

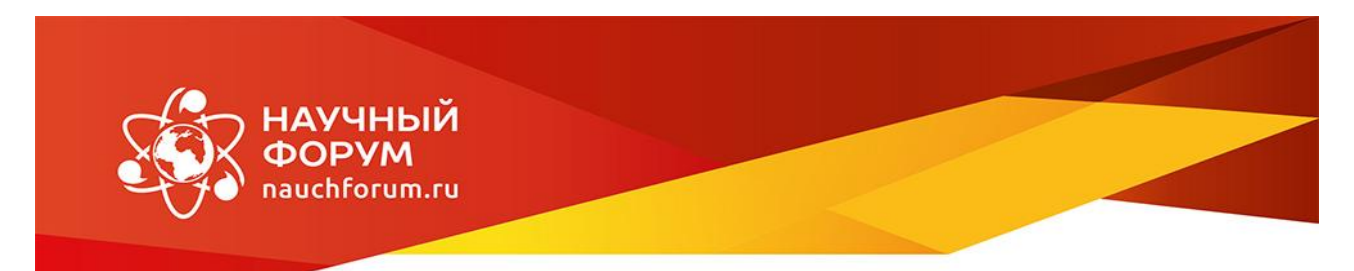

## СЕРТИФИКАТ участника

XLII студенческая международная научно-практическая конференция

Молодежный научный форум

## Мунина Наталья Валериевна

На конференцию представлена научная работа:

««Проектирование информационной системы предприятия»

Научный руководитель:

Ахтамова Светлана Станиславовна

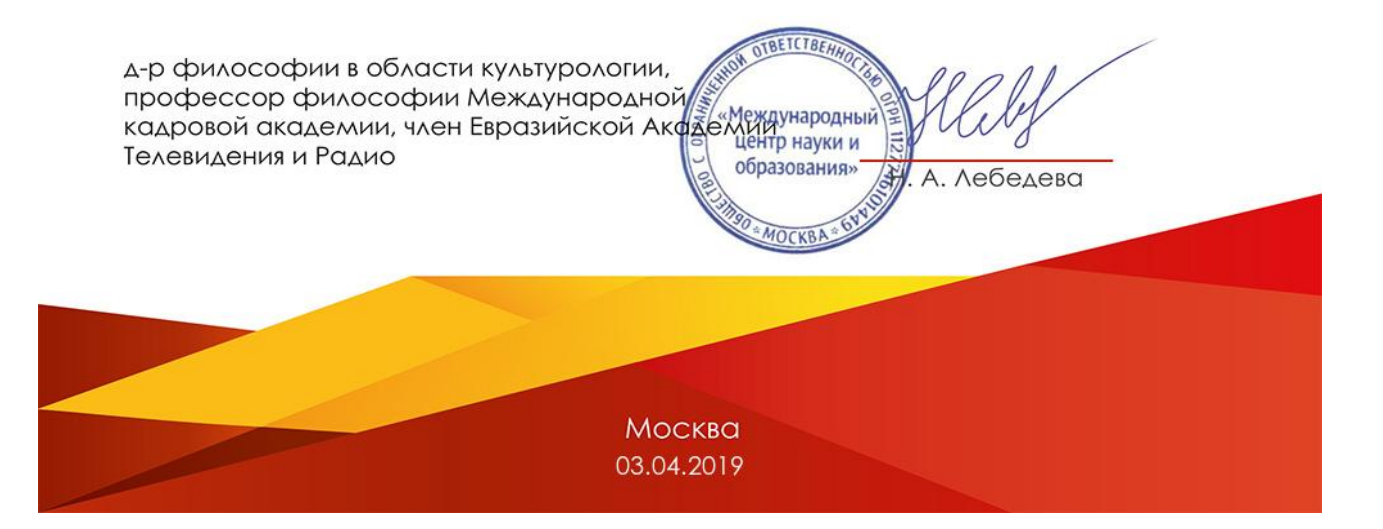